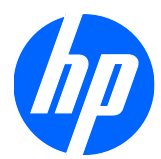

Monitor LCD 1910, 2010, 2210, 2310, 2510, dan 2710

Panduan Pengguna

© 2010 Hewlett-Packard Development Company, L.P.

Microsoft, Windows, dan Windows Vista adalah merek dagang atau merek dagang terdaftar dari Microsoft Corporation di Amerika Serikat dan/atau negara/kawasan lainnya.

Satu-satunya jaminan bagi produk dan layanan HP tercantum dalam pernyataan jaminan tertulis yang disertakan bersama produk dan layanan tersebut. Tidak ada satu pernyataan pun dalam panduan pengguna ini yang dapat ditafsirkan sebagai jaminan tambahan. HP tidak bertanggung jawab atas kesalahan teknis maupun editorial yang terdapat dalam panduan pengguna ini.

Dokumen ini berisi informasi kepemilikan yang dilindungi oleh hak cipta. Tidak ada satu bagian pun dalam dokumen ini yang boleh diperbanyak, diproduksi ulang, atau diterjemahkan ke bahasa lain tanpa izin tertulis sebelumnya dari Hewlett-Packard Company.

Edisi Kedua (Januari 2010)

Nomor Bagian Dokumen: 594300-BW2

## **Tentang Panduan Pengguna Ini**

Panduan pengguna ini berisi informasi tentang penyiapan monitor, penginstalan driver, penggunaan menu tampilan pada layar, pemecahan masalah, dan spesifikasi teknis.

- **PERINGATAN!** Teks yang tercantum dengan cara ini menunjukkan bahwa gagal mengikuti petunjuk dapat mengakibatkan cedera atau kematian.
- **PERHATIAN:** Teks yang tercantum dengan cara ini menunjukkan bahwa gagal mengikuti petunjuk dapat mengakibatkan kerusakan pada peralatan atau hilangnya informasi.
- **CATATAN:** Teks yang tercantum dengan cara ini berisi informasi tambahan penting.

# **Isi**

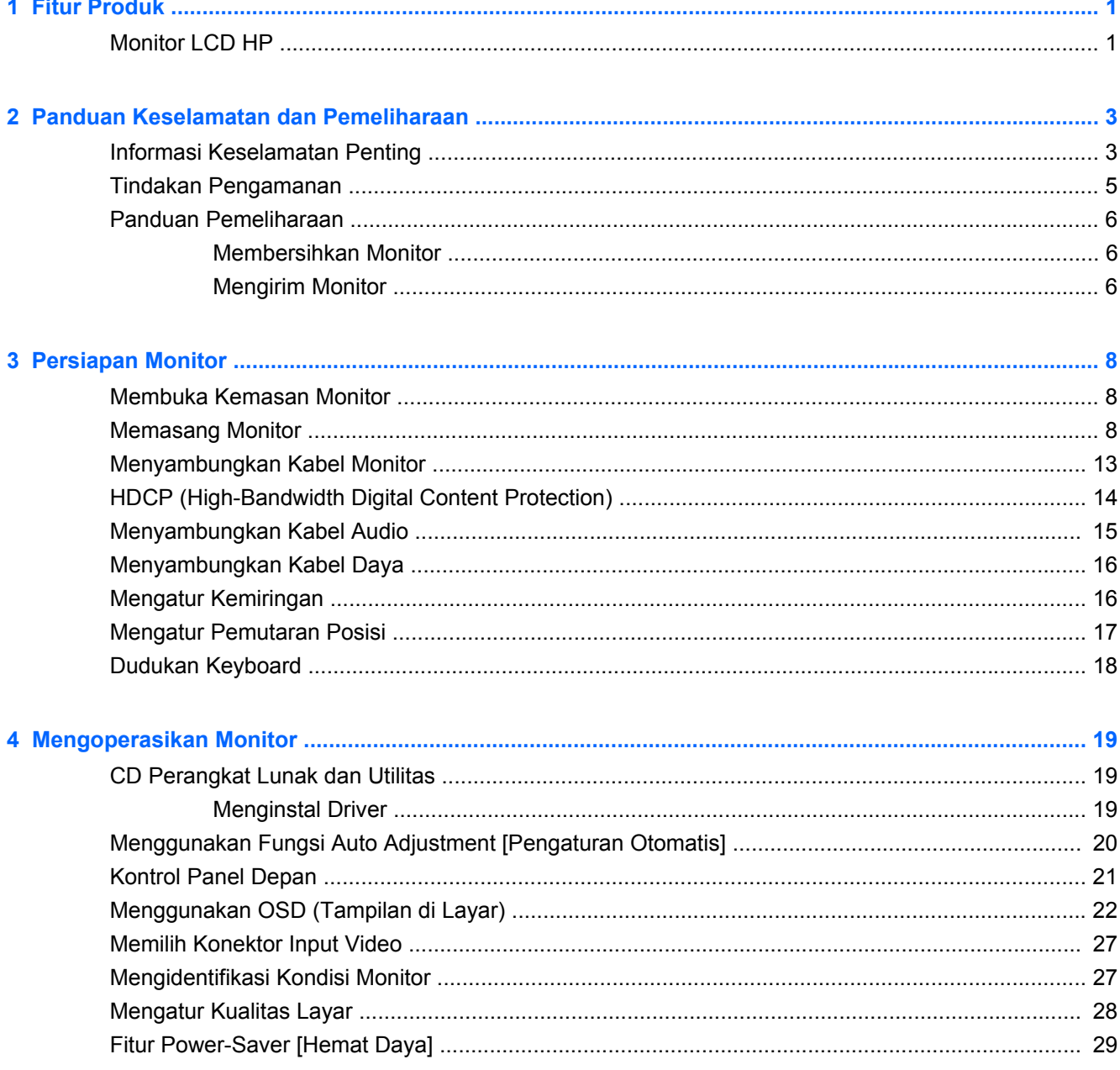

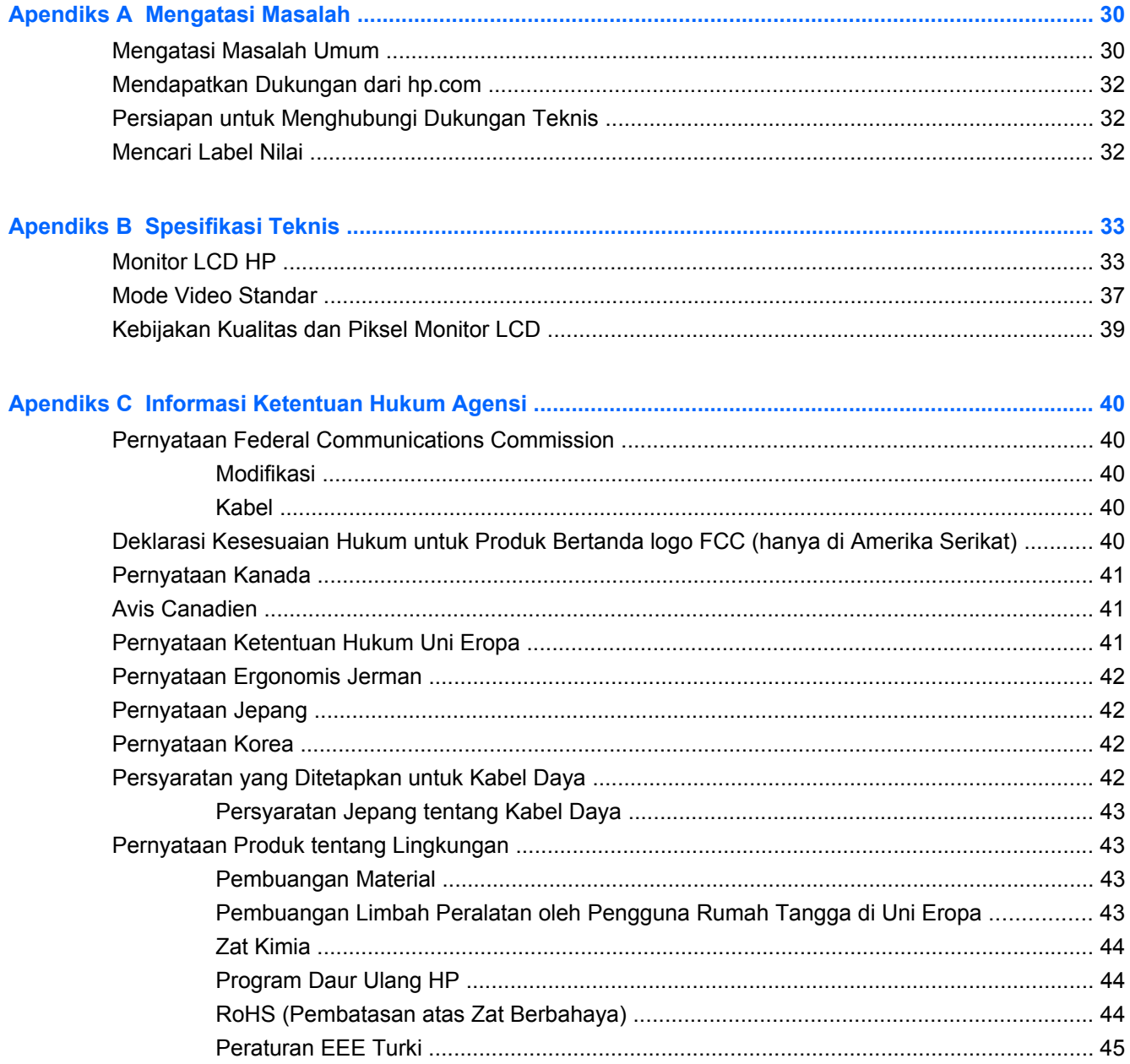

# <span id="page-6-0"></span>**1 Fitur Produk**

## **Monitor LCD HP**

Monitor LCD (liquid crystal display) HP dilengkapi layar TFT (thin-film transistor) matriks aktif dengan fitur sebagai berikut:

- Layar diagonal besar
- Resolusi grafis maksimum:
	- 1910m: 1366 x 768 @ 60Hz
	- 2010f: 1600 x 900 @ 60Hz
	- 2010i: 1600 x 900 @ 60Hz
	- 2010m 1600 x 900 @ 60Hz
	- 2210i: 1920 x 1080 @ 60Hz
	- 2.210m: 1920 x 1080 @ 60Hz
	- 2310i: 1920 x 1080 @ 60Hz
	- 2.310m: 1920 x 1080 @ 60Hz
	- 2510i: 1920 x 1080 @ 60Hz
	- 2710m: 1920 x 1080 @ 60Hz
	- Juga dukungan layar penuh untuk resolusi yang lebih rendah
- Sinyal analog VGA
- Sinyal digital DVI
- HDMI (antarmuka multimedia definisi tinggi) (model tertentu)
- Waktu respons yang cepat akan memberikan pengalaman lebih baik untuk penggemar permainan dan grafis
- Mudah dilihat dari posisi duduk atau berdiri, atau sewaktu memindahkan monitor dari satu sisi ke sisi lainnya
- Dynamic Contrast Ratio [Rasio Kontras Dinamis] menyediakan warna hitam yang lebih gelap dan putih yang lebih terang untuk menampilkan warna luar biasa sewaktu menjalankan permainan atau menonton film
- Pengaturan kemiringan
- Pengaturan pemutaran posisi
- Dudukan yang dapat dilepas dan lubang pemasangan standar VESA (Video Electronics Standards Association) untuk solusi pemasangan yang fleksibel, termasuk pemasangan di dinding
- Slot kunci pengaman untuk mengunci kabel pengaman (kabel pengaman dijual terpisah)
- Kemampuan Plug and Play, jika didukung oleh sistem komputer Anda
- Pengaturan OSD (tampilan di layar) akan memudahkan konfigurasi dan pengoptimalan layar (pilih bahasa Inggris, Cina Modern, Cina Tradisional, Prancis, Jerman, Italia, Spanyol, Belanda, Jepang, atau Portugis Brazil)
- Speaker stereo internal yang mengarah ke bawah
- Dudukan keyboard
- Power Saver [Hemat Daya] untuk mengurangi pemakaian daya
- Layar pengaturan Quick View [Tampilan Cepat]
- HDCP (High Bandwidth Digital Content Protection) pada input DVI dan HDMI (model tertentu)
- CD utilitas dan perangkat lunak berisi:
	- Driver
	- Perangkat lunak pengaturan otomatis
	- Dokumen

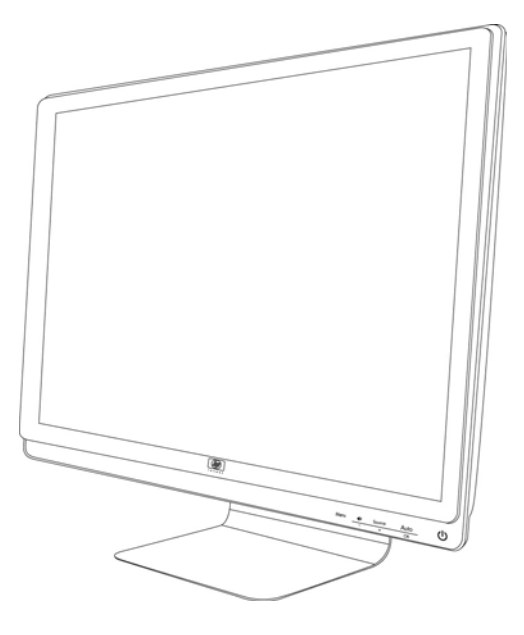

# <span id="page-8-0"></span>**2 Panduan Keselamatan dan Pemeliharaan**

## **Informasi Keselamatan Penting**

Kabel daya disertakan dengan monitor ini. Jika kabel lain disambungkan, gunakan hanya catu daya dan sambungan yang sesuai untuk monitor ini. Untuk informasi tentang kabel daya yang tepat untuk digunakan dengan monitor ini, lihat bagian "Menyambungkan Kabel Daya" pada [Persiapan Monitor](#page-13-0) [pada hal. 8.](#page-13-0)

### **PERINGATAN!** Untuk mengurangi risiko sengatan listrik atau kerusakan pada peralatan:

•Jangan nonaktifkan fitur pengardean kabel daya. Konektor pengardean adalah fitur keselamatan penting.

• Pasang kabel daya ke soket yang telah diarde (dibumikan) dan mudah dijangkau kapan pun.

• Lepaskan sambungan daya dari produk dengan melepas konektor daya dari stopkontak.

Demi keselamatan Anda, jangan tempatkan apapun di atas konektor atau kabel daya. Atur kabel tersebut agar tidak terinjak maupun dilalui orang. Jangan tarik kabel daya atau kabel lainnya. Bila melepas sambungan dari stopkontak, tarik konektornya.

Untuk mengurangi risiko cedera parah, baca *Panduan Keselamatan dan Kenyamanan*. Panduan ini menjelaskan tentang workstation, persiapan, posisi tubuh, kesehatan, dan kebiasaan kerja yang baik bagi pengguna komputer, serta memberikan informasi penting tentang keamanan listrik dan mekanik. Panduan ini tersedia di Web <http://www.hp.com/ergo>dan/atau dalam CD dokumentasi, jika disertakan bersama monitor.

**PERHATIAN:** Untuk melindungi monitor dan komputer ini, sambungkan semua kabel daya komputer beserta perangkat periferal (seperti monitor, printer, atau pemindai) ke sejumlah perangkat pelindung sengatan seperti soket ekstensi atau UPS (Uninterruptible Power Supply). Tidak semua soket ekstensi memiliki perlindungan sengatan; soket ekstensi tersebut harus bertanda khusus memiliki kemampuan ini. Gunakan soket ekstensi dengan penawaran Kebijakan Penggantian Kerusakan dari produsennya agar Anda dapat meminta penggantian peralatan jika perlindungan sengatan gagal.

Gunakan furnitur berukuran sesuai dan benar yang dirancang untuk menyangga monitor LCD HP dengan baik.

**PERINGATAN!** Monitor LCD yang diletakkan di atas tempat yang tidak semestinya, seperti meja rias, lemari buku, rak, meja, speaker, peti, atau kereta dorong, dapat terjatuh dan mengakibatkan cedera diri.

Hati-hati saat mengatur semua kabel yang tersambung ke monitor LCD agar tidak terlepas, tertarik, atau mengakibatkan tersandung.

## <span id="page-10-0"></span>**Tindakan Pengamanan**

- Gunakan hanya catu daya dan sambungan yang kompatibel dengan monitor ini, sebagaimana ditunjukkan pada label/bagian belakang monitor.
- Pastikan nilai ampere total pada produk yang tersambung ke soket tidak melampaui nilai arus stopkontak, dan nilai ampere total produk yang tersambung ke kabel daya tidak melampaui nilai kabel daya tersebut. Lihat label daya untuk mengetahui nilai ampere (Amp atau A) untuk setiap perangkat.
- Tempatkan monitor di dekat stopkontak yang mudah dijangkau. Lepaskan sambungan monitor dengan memegang konektor dan menariknya dengan kuat dari stopkontak. Jangan lepaskan sambungan monitor dengan menarik kabelnya.
- Jangan biarkan benda apapun berada di atas kabel daya. Jangan berjalan di atas kabel.

## <span id="page-11-0"></span>**Panduan Pemeliharaan**

Untuk meningkatkan performa dan memperpanjang masa pakai monitor:

- Jangan buka rangka monitor atau jangan coba memperbaiki sendiri produk ini. Atur hanya kontrol yang disebutkan dalam petunjuk pengoperasian. Jika monitor tidak beroperasi dengan benar atau terjatuh maupun rusak, hubungi dealer resmi, peritel, atau penyedia layanan HP Anda.
- Gunakan hanya catu daya dan sambungan yang sesuai untuk monitor ini, sebagaimana tercantum pada label/bagian belakang monitor.
- Pastikan nilai ampere total produk yang tersambung ke stopkontak tidak melampaui nilai arus stopkontak, dan nilai ampere total produk yang tersambung ke kabel tidak melampaui nilai kabel. Lihat label daya untuk mengetahi nilai ampere (AMP atau A) untuk setiap perangkat.
- Tempatkan monitor di dekat soket yang mudah dijangkau. Lepaskan sambungan monitor dengan memegang konektor dan menariknya dengan kuat dari stopkontak. Jangan lepaskan sambungan monitor dengan menarik kabelnya.
- Matikan monitor bila tidak digunakan. Anda dapat memperpanjang masa pakai monitor menggunakan program screen saver dan mematikan monitor bila tidak digunakan.
- Slot dan celah pada kabinet tersedia sebagai ventilasi. Celah ini tidak boleh terhalang atau tertutup. Jangan masukkan benda apapun ke dalam slot kabinet atau celah lainnya.
- Jangan jatuhkan atau tempatkan monitor di atas permukaan yang tidak stabil.
- Jangan biarkan benda apapun berada di atas kabel daya. Jangan berjalan di atas kabel.
- Tempatkan monitor di ruangan yang berventilasi cukup, jauh dari sinar, panas, atau kelembaban yang berlebihan.
- Bila melepas dudukan monitor, Anda harus meletakkan monitor menghadap ke bawah pada area yang lembut agar tidak tergores, rusak, atau pecah.

### **Membersihkan Monitor**

- **1.** Matikan monitor dan komputer.
- **2.** Lepaskan sambungan monitor dari stopkontak.
- **3.** Bersihkan plastik monitor dengan kain bersih yang dilembabkan dengan air.
- **4.** Bersihkan layar monitor dengan pembersih layar antistatis.
- **PERHATIAN:** Jangan gunakan bensin, thinner, amoniak, atau zat kimia lainnya yang mudah menguap untuk membersihkan monitor atau layar. Zat kimia tersebut dapat merusak lapisan kabinet dan layar.

### **Mengirim Monitor**

Simpan kotak kemasan asli di tempat penyimpanan. Anda mungkin akan memerlukannya nanti jika ingin memindahkan atau mengirim monitor.

Untuk mempersiapkan pengiriman monitor:

- **1.** Lepaskan sambungan kabel daya, video, dan audio dari monitor.
- **2.** Letakkan dudukan monitor pada permukaan yang lembut dan terlindung.
- **3.** Pegang dudukan yang terpasang pada bagian belakang monitor menggunakan satu tangan, lalu dorong monitor ke depan secara mendatar pada permukaan yang lembut dan terlindung.
- **4.** Masukkan monitor dan dudukannya ke dalam kotak kemasan awal.

# <span id="page-13-0"></span>**3 Persiapan Monitor**

## **Membuka Kemasan Monitor**

- **1.** Buka kemasan monitor. Pastikan semua isi perangkat tersedia. Simpan kotak kemasan.
- **2.** Matikan komputer dan perangkat lain yang tersambung.
- **3.** Tentukan apakah monitor akan dipasang di atas meja atau dinding. Lihat "Memasang Monitor" pada bab ini.
- **4.** Siapkan area datar untuk merakit monitor. Siapkan juga area yang datar, lembut, dan terlindung untuk menempatkan monitor dengan layar menghadap ke bawah sewaktu proses pemasangan.
- **5.** Anda memerlukan obeng plus untuk menyiapkan monitor yang akan dipasang di dinding. Anda mungkin memerlukan obeng minus untuk mengencangkan beberapa kabel.

## **Memasang Monitor**

Anda dapat memasang monitor di atas meja atau di dinding. Tempatkan monitor di lokasi yang aman, berventilasi cukup, dan di dekat komputer Anda. Sambungkan kabel monitor setelah Anda selesai memasang monitor.

**EX CATATAN:** Untuk layar dengan bezel mengkilap, pengguna harus memperhatikan penempatan layar karena bezel dapat menyilaukan akibat memantulkan cahaya.

### **Menyiapkan monitor untuk digunakan di atas meja**

- **1.** Letakkan monitor dengan layar menghadap ke bawah pada permukaan meja yang rata, lembut, dan terlindung, serta kaki penyangga berada di tepi meja.
	- **PERHATIAN:** Layar monitor sangat rentan. Jangan sentuh atau tekan layar LCD karena dapat merusaknya.

**Gambar 3-1** Menurunkan dudukan monitor

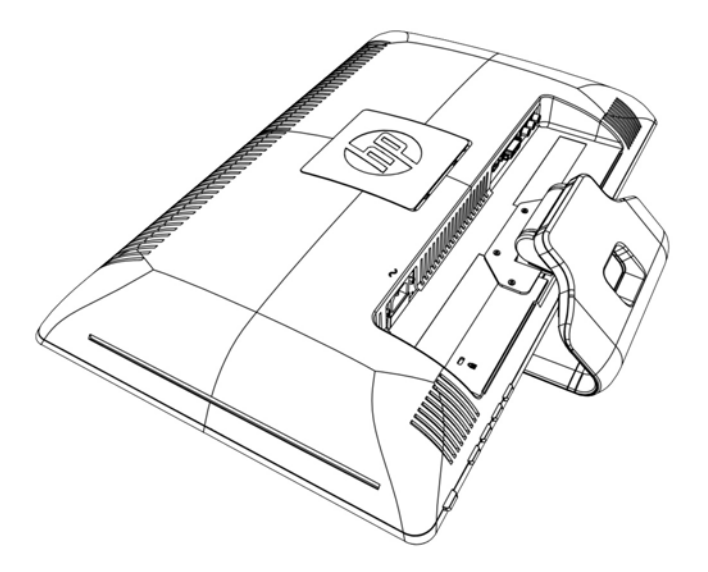

**2.** Pegang dudukan di dekat tempat terpasangnya ke monitor menggunakan satu tangan, lalu angkat bagian atas monitor hingga dudukan turun ke posisi yang dikehendaki.

**Gambar 3-2** Menurunkan dudukan monitor

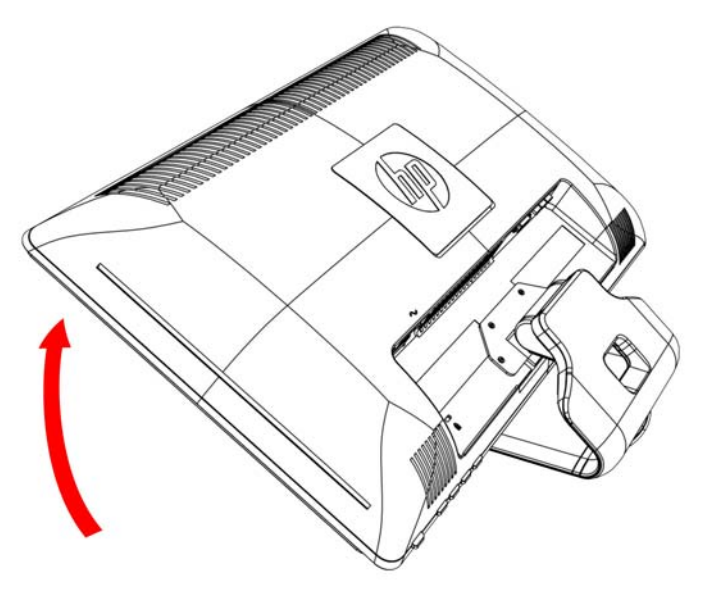

**3.** Angkat monitor dengan posisi tegak lurus, lalu letakkan di atas permukaan yang rata dan stabil.

**Gambar 3-3** Monitor dalam posisi tegak lurus

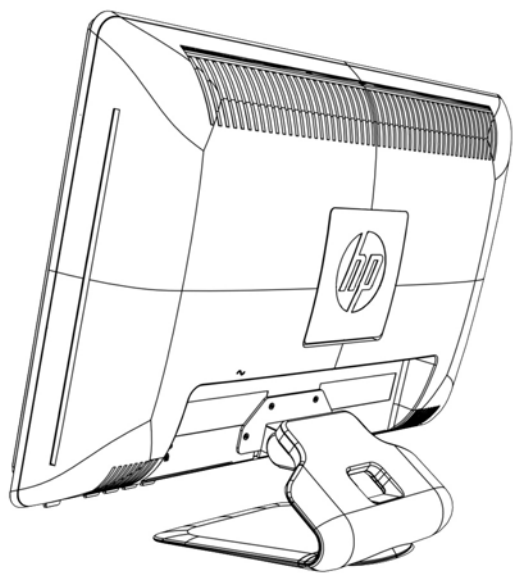

### **Menyiapkan monitor untuk dipasang di dinding**

- **1.** Periksa kestabilan perlengkapan pemasangan untuk di dinding.
- **PERINGATAN!** Untuk mengurangi risiko cedera diri atau kerusakan pada peralatan, pastikan perlengkapan pemasangan di dinding benar-benar telah dipasang dengan kuat sebelum memasang monitor. Baca petunjuk yang disertakan bersama struktur dinding yang akan dipasang dan pastikan perlengkapan pemasangan untuk di dinding tersebut mampu menopang monitor.
- **2.** Lepaskan sambungan kabel daya dan kabel lainnya dari monitor.
- **3.** Letakkan monitor menghadap ke bawah di atas permukaan yang rata dan terlindung.

**4.** Lepaskan keempat sekrup yang mengencangkan dudukan monitor ke monitor.

**Gambar 3-4** Letak sekrup yang mengencangkan dudukan ke monitor

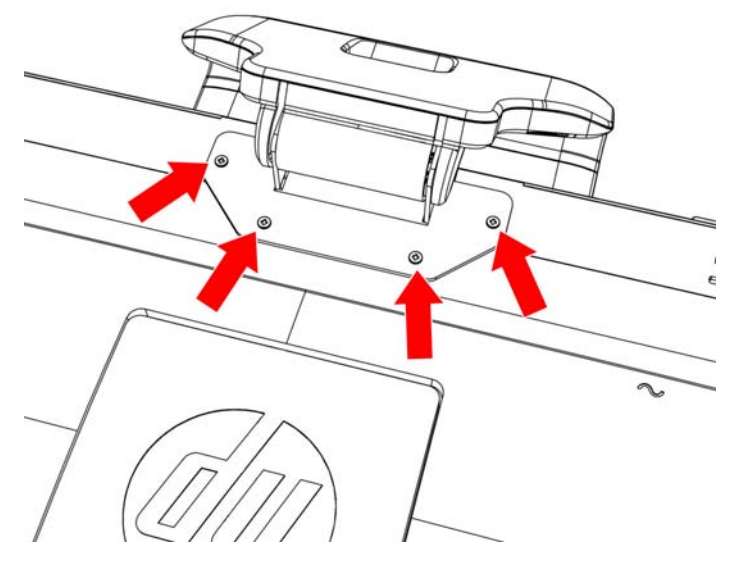

**5.** Geser dudukan menjauhi bagian bawah monitor.

**Gambar 3-5** Menggeser dudukan menjauhi monitor

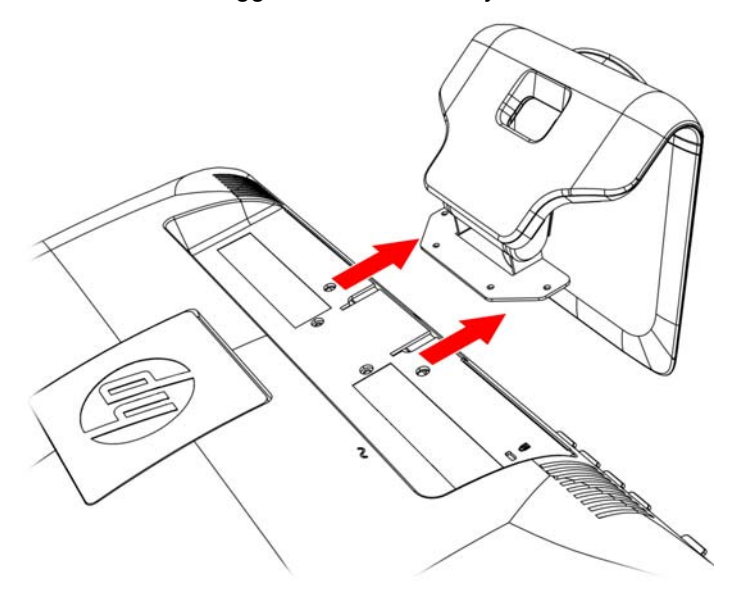

**6.** Lepaskan pelat persegi di bagian belakang monitor. Gunakan koin pada dudukan pelat untuk melonggarkannya.

**Gambar 3-6** Melepaskan pelat dari bagian belakang monitor

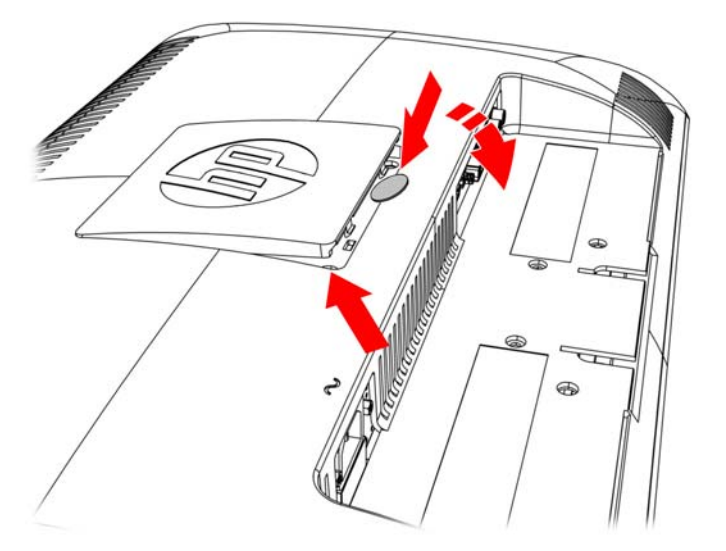

**7.** Empat lubang akan terlihat. Lubang ini digunakan untuk sekrup yang akan memasang lengan penggerak atau perlengkapan pemasangan lainnya ke bagian belakang monitor.

**Gambar 3-7** Lubang untuk memasang perlengkapan pemasangan di dinding

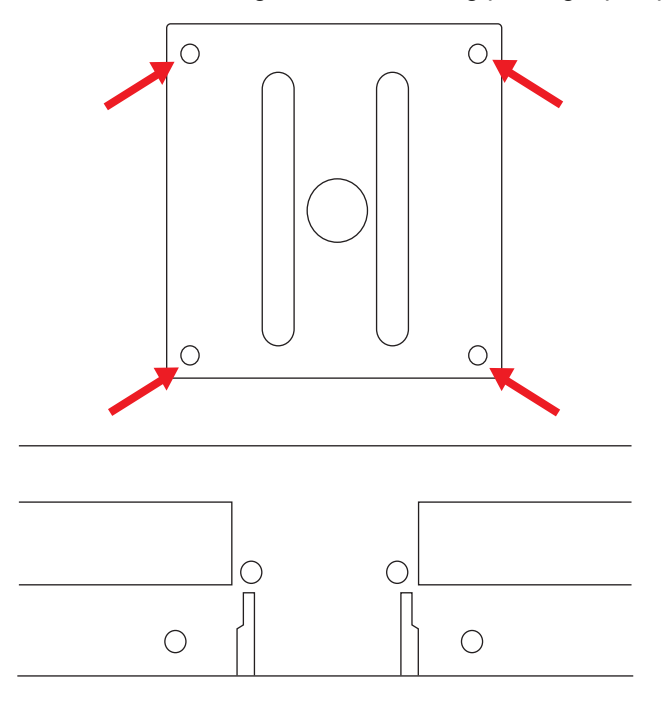

**8.** Ikuti petunjuk yang terdapat pada perlengkapan pemasangan untuk memastikan monitor telah terpasang dengan baik.

Keempat lubang sekrup pada panel belakang telah sesuai dengan standar VESA untuk pemasangan monitor layar datar.

**9.** Pasang lengan penggerak atau perlengkapan pemasangan lainnya.

## <span id="page-18-0"></span>**Menyambungkan Kabel Monitor**

### **Menyambungkan Kabel VGA (Analog) atau Kabel DVI-D (Digital) maupun Kabel HDMI**

Gunakan kabel video VGA, kabel DVI-D, atau kabel HDMI untuk menyambungkan monitor ke komputer. Untuk menggunakan DVI, Anda harus memiliki kartu grafis yang kompatibel dengan DVI. Soket terdapat di bagian belakang monitor. Pastikan komputer dan monitor telah dimatikan serta kabelnya dilepas.

### **1. Untuk menyambungkan kabel VGA (tersedia pada model tertentu)**

Sambungkan salah satu ujung kabel video VGA ke bagian belakang monitor dan ujung lainnya ke soket video VGA pada komputer.

### **2. Untuk menyambungkan kabel DVI-D (tersedia pada model tertentu)**

Sambungkan salah satu ujung kabel video DVI-D ke bagian belakang monitor dan ujung lainnya ke soket video DVI-D pada komputer. Anda dapat menggunakan kabel ini hanya jika komputer telah dilengkapi atau memasang kartu grafis yang kompatibel dengan DVI. Konektor dan kabel DVI-D monitor disediakan.

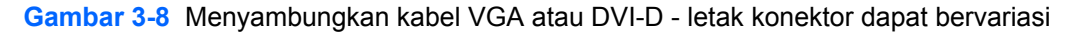

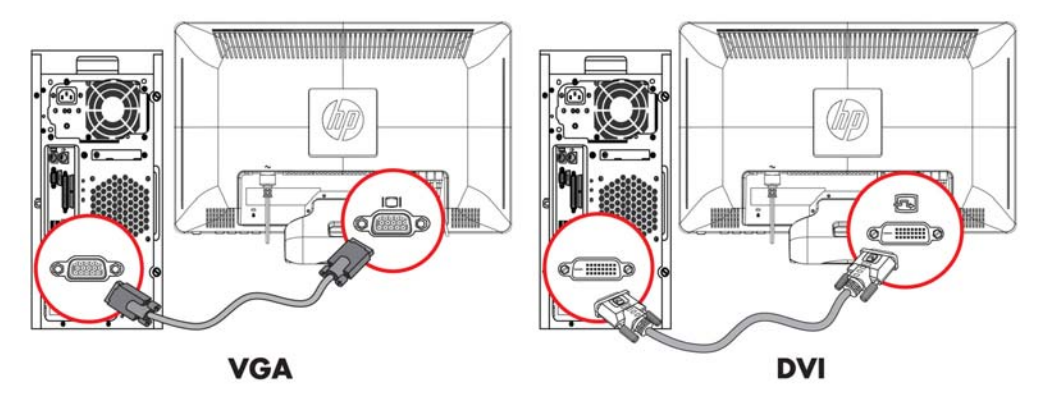

**EX CATATAN:** Saat menggunakan sinyal VGA atau DVI, Anda harus menyambungkan audio secara terpisah karena sinyal VGA atau DVI hanya mengkonversi data video, bukan data audio.

### <span id="page-19-0"></span>**3. Menyambungkan kabel HDMI (tersedia pada model tertentu)**

Sambungkan salah satu ujung kabel HDMI (tidak disediakan) ke bagian belakang monitor dan ujung lainnya ke komputer dengan soket HDMI.

**Gambar 3-9** Menyambungkan kabel HDMI

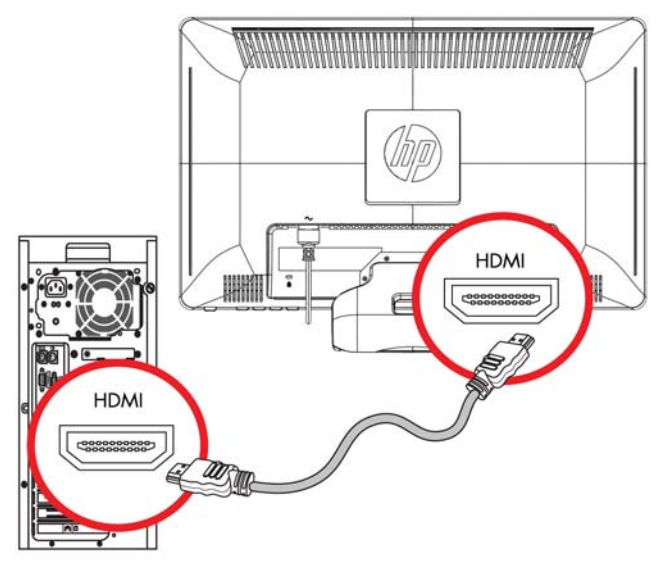

# **HDCP (High-Bandwidth Digital Content Protection)**

Monitor Anda mendukung HDCP dan dapat menerima konten definisi tinggi. Konten definisi tinggi tersedia dari berbagai sumber, seperti perangkat Blu-ray Disc, siaran HDTV, atau siaran kabel. Jika monitor Anda tidak mendukung HDCP, layar mungkin akan terlihat kosong atau gambar memiliki resolusi yang lebih rendah saat memutar konten definisi tinggi yang dilindungi. Kartu grafis komputer dan monitor harus mendukung HDCP untuk menampilkan konten yang dilindungi.

## <span id="page-20-0"></span>**Menyambungkan Kabel Audio**

Sambungkan speaker monitor internal ke komputer menggunakan kabel audio, seperti terlihat pada gambar berikut:

**Gambar 3-10** Menyambungkan kabel audio - letak konektor dapat bervariasi

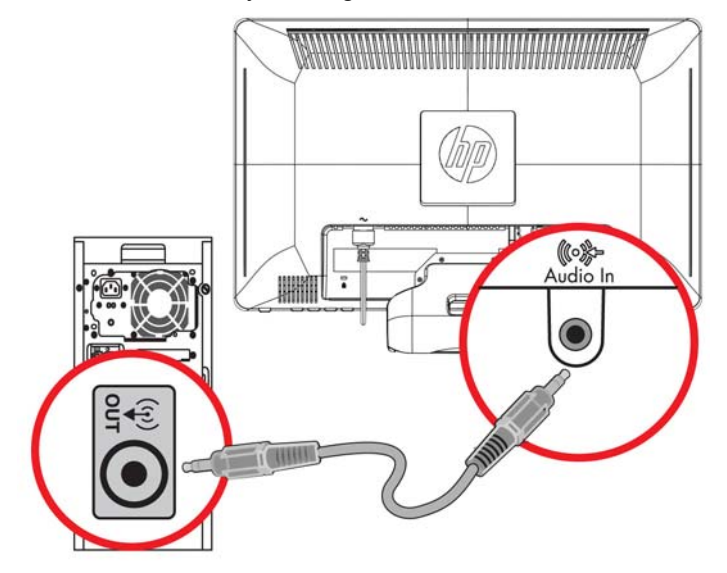

## <span id="page-21-0"></span>**Menyambungkan Kabel Daya**

- **1.** Patuhi semua peringatan elektrik dan listrik:
	- **PERINGATAN!** Untuk mengurangi risiko sengatan listrik atau kerusakan pada peralatan:

Jangan lepaskan konektor pengardean kabel daya. Konektor pengardean adalah fitur keselamatan penting. Pasang kabel daya ke stopkontak yang telah diarde (dibumikan).

Pastikan stopkontak yang telah diarde untuk memasang kabel daya mudah dijangkau oleh operator dan berada sedekat mungkin dengan perangkat. Kabel daya harus diatur agar tidak terinjak atau terjepit oleh benda apapun yang diletakkan di atasnya.

Jangan tempatkan benda apapun di atas kabel daya atau kabel lainnya. Atur kabel tersebut agar tidak terinjak maupun dilalui orang. Jangan tarik kabel daya atau kabel lainnya.

Untuk informasi lainnya, lihat [Spesifikasi Teknis pada hal. 33](#page-38-0) (Lampiran B).

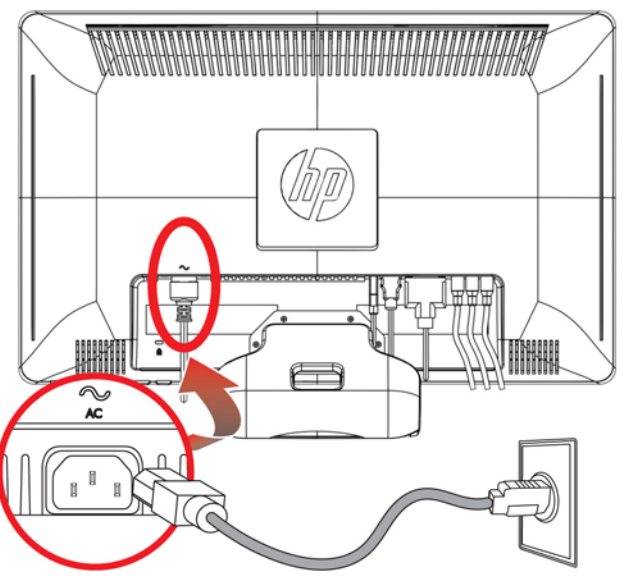

#### **Gambar 3-11** Menyambungkan kabel daya

- **2.** Sambungkan salah satu ujung kabel daya ke monitor dan ujung lainnya ke stopkontak yang telah diarde.
	- **PERINGATAN!** Untuk menghindari cedera akibat sengatan listrik, lakukan salah satu dari yang berikut jika stopkontak yang diarde dengan benar tidak tersedia: (1) Gunakan adaptor stopkontak yang memberikan pengardean yang benar. (2) Anda harus memiliki stopkontak listrik yang telah diarde dengan benar.

## **Mengatur Kemiringan**

Agar tampilan optimal, atur kemiringan layar sesuai keinginan Anda, seperti berikut ini:

**1.** Letakkan bagian depan monitor menghadap Anda, lalu pegang dudukan agar monitor tidak terjatuh sewaktu mengubah kemiringan.

<span id="page-22-0"></span>**2.** Atur kemiringan dengan mendorong atau menarik tepi atas monitor, tanpa menyentuh layarnya.

**Gambar 3-12** Pengaturan kemiringan

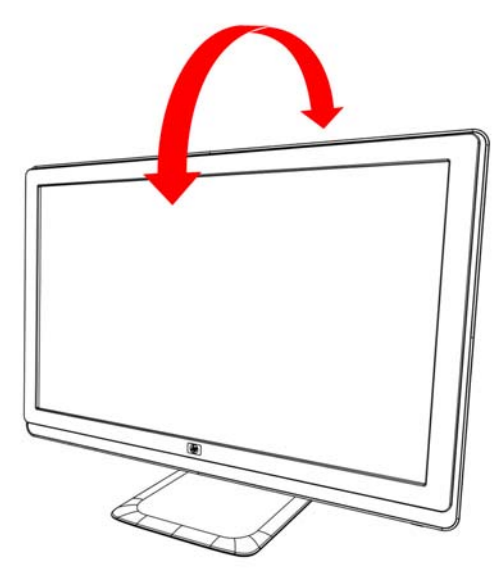

## **Mengatur Pemutaran Posisi**

Berkat fitur berputar, monitor dapat digerakkan dalam jarak penggunaan.

**Gambar 3-13** Pengaturan pemutaran posisi

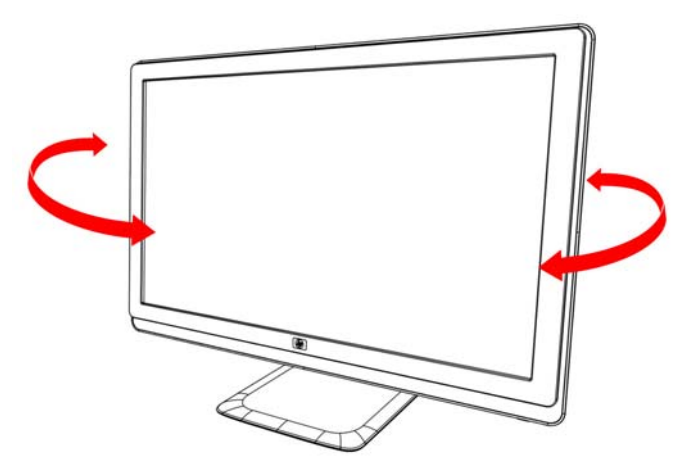

**PERHATIAN:** Agar tidak terjadi kerusakan atau gangguan lainnya, jangan tekan layar LCD sewaktu memutar posisi atau mengubah kemiringannya.

# <span id="page-23-0"></span>**Dudukan Keyboard**

Jika Anda memerlukan ruang yang lebih luas untuk desktop, tempatkan keyboard di bawah monitor bila tidak digunakan.

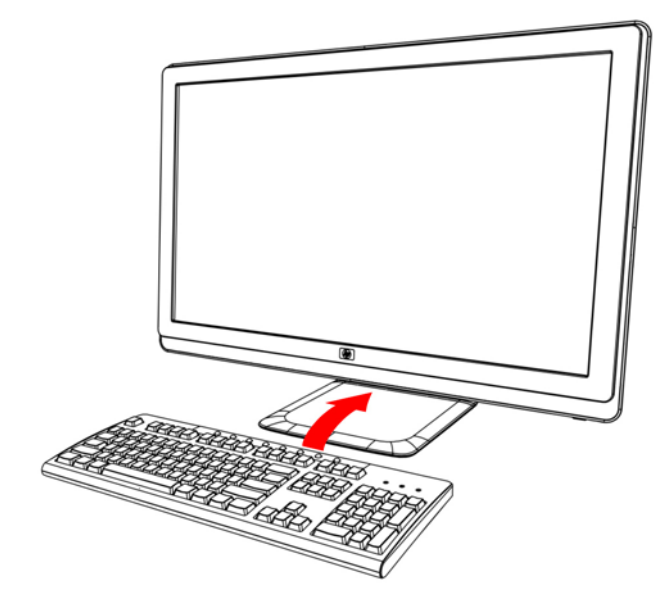

# <span id="page-24-0"></span>**4 Mengoperasikan Monitor**

## **CD Perangkat Lunak dan Utilitas**

CD yang diberikan bersama monitor ini berisi driver dan perangkat lunak yang dapat diinstal di komputer Anda.

### **Menginstal Driver**

Jika yakin bahwa driver harus di-update, Anda dapat menginstal file INF dan ICM driver monitor dari CD atau men-download-nya dari Internet.

### **Menginstal perangkat lunak driver monitor dari CD**

Untuk menginstal perangkat lunak driver monitor dari CD:

- **1.** Masukkan CD pada drive CD komputer Anda. Menu CD akan muncul di layar.
- **2.** Pilih bahasa.
- **3.** Klik **Install Monitor Driver Software** [Instal Perangkat Lunak Driver Monitor].
- **4.** Ikuti petunjuk di layar.
- **5.** Pastikan resolusi dan kecepatan refresh yang benar ditampilkan pada pengaturan Display Control Panel [Tampilan Panel Kontrol]. Untuk informasi lebih lanjut, lihat dokumentasi sistem operasi Windows Anda.
- **EXATATAN:** Anda mungkin harus menginstal driver monitor dengan pengesahan digital (file INF atau ICM) secara manual dari CD, jika terjadi kesalahan penginstalan. Untuk melihat petunjuk, baca file "Driver Software Readme" dalam CD (hanya dalam bahasa Inggris).

### **Men-download driver yang di-update dari Internet**

Untuk men-download versi file perangkat lunak dan driver terbaru dari situs HP Support:

- **1.** Kunjungi: **http://www.hp.com/support**.
- **2.** Pilih negara/kawasan Anda.
- **3.** Pilih **Download Drivers and Software** [Download Driver dan Perangkat Lunak].
- **4.** Masukkan nomor model monitor Anda. Halaman download perangkat lunak untuk monitor Anda akan ditampilkan.
- <span id="page-25-0"></span>**5.** Download serta instal file perangkat lunak dan driver dengan mengikuti petunjuk pada halaman download.
- **6.** Pastikan sistem Anda telah sesuai dengan yang dibutuhkan.

## **Menggunakan Fungsi Auto Adjustment [Pengaturan Otomatis]**

Anda dapat dengan mudah mengoptimalkan performa layar input VGA melalui tombol Auto/OK [Otomatis/OK] pada monitor dan perangkat lunak pola pengaturan otomatis dalam CD yang diberikan.

Jangan gunakan prosedur ini jika monitor Anda menggunakan input DVI atau HDMI. Jika monitor menggunakan input VGA, maka prosedur ini dapat memperbaiki kondisi kualitas gambar sebagai berikut:

- Samar atau fokus tidak jelas
- Efek bergerak, bergaris, atau berbayang
- Garis vertikal buram
- Garis bergeser tipis dan horizontal
- Gambar tidak berada di tengah
- △ **PERHATIAN:** Kerusakan gambar dengan efek burn-in dapat terjadi pada monitor yang menampilkan gambar statis yang sama di layar untuk waktu lama (tidak digunakan selama 12 jam tanpa henti). Untuk menghindari kerusakan gambar dengan efek burn-in pada layar monitor, Anda harus selalu mengaktifkan aplikasi screen saver atau mematikan monitor bila tidak digunakan dalam waktu lama. Retensi gambar adalah kondisi yang dapat terjadi di semua layar LCD.

Untuk menggunakan fitur pengaturan otomatis:

- **1.** Tunggu 20 menit setelah monitor dihidupkan sebelum melakukan pengaturan.
- **2.** Tekan tombol Auto/OK [Otomatis/OK] pada panel depan monitor.
	- Anda juga dapat menekan tombol Menu, lalu memilih **Image Control** [Kontrol Gambar], diikuti dengan **Auto Adjustment** [Pengaturan Otomatis] dari menu OSD.
	- Jika hasilnya kurang memuaskan, lanjutkan dengan prosedur ini.
- **3.** Masukkan CD pada drive CD komputer Anda. Menu CD akan ditampilkan di layar.
- **4.** Pilih bahasa.
- **5.** Pilih **Open Auto Adjustment Software** [Buka Perangkat Lunak Pengaturan Otomatis].

<span id="page-26-0"></span>**6.** Pola pengujian konfigurasi akan muncul di layar.

**Gambar 4-1** Pola pengujian konfigurasi pengaturan otomatis

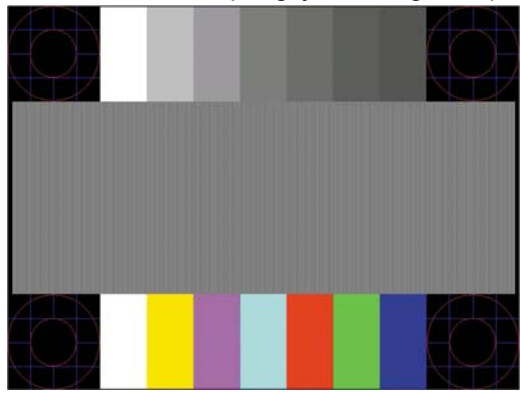

**7.** Tekan tombol **Auto/OK** [Otomatis/OK] pada panel monitor untuk menghasilkan gambar yang stabil dan berada di tengah.

## **Kontrol Panel Depan**

Tombol kontrol yang terdapat di kanan depan monitor:

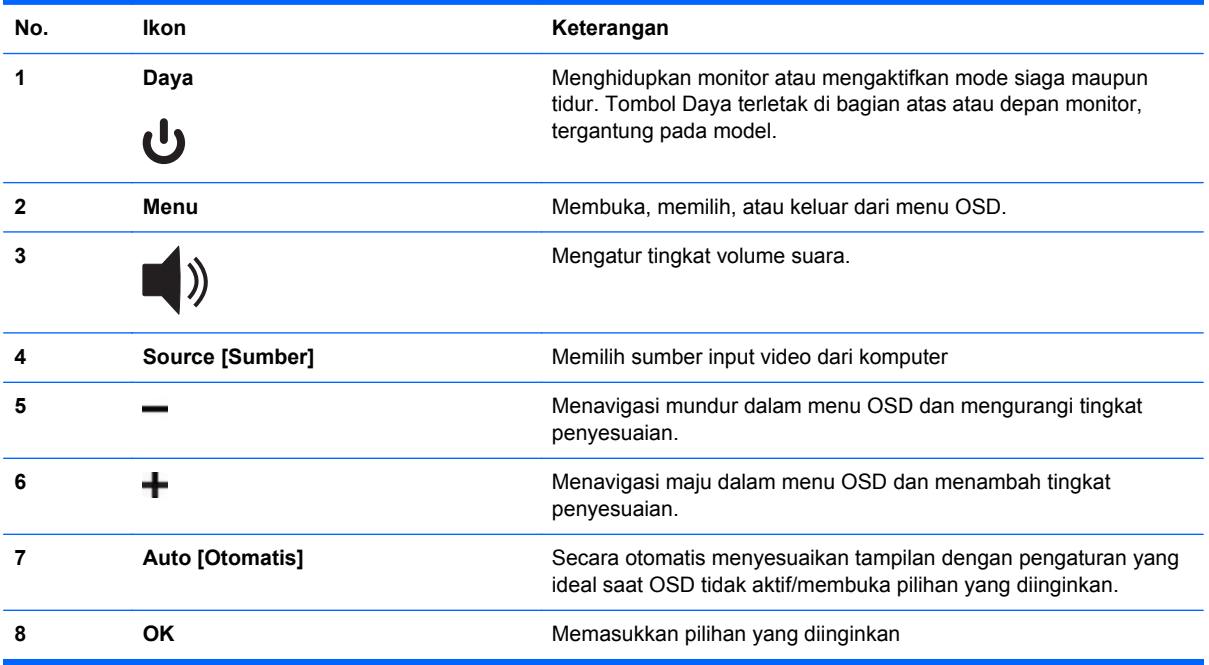

## <span id="page-27-0"></span>**Menggunakan OSD (Tampilan di Layar)**

OSD (tampilan di layar) adalah gambar yang ditampilkan di layar, biasanya digunakan oleh monitor, televisi, VCR, pemutar DVD untuk menampilkan informasi seperti volume suara, saluran, dan waktu.

- **1.** Jika monitor belum dihidupkan, tekan tombol Daya untuk menghidupkannya.
- **2.** Untuk mengakses menu OSD, tekan tombol Menu. OSD Main Menu [Menu Utama OSD] akan muncul di layar.
- **3.** Untuk menavigasi Main Menu [Menu Utama] atau submenu, tekan tombol **+** (tanda tambah) pada panel samping monitor untuk menggulir ke atas, atau tombol **–** (tanda kurang) untuk menggulir ke arah sebaliknya. Setelah itu, tekan tombol Auto/OK [Otomatis/OK] untuk memilih fungsi yang disorot.
- **EX CATATAN:** Menu beralih ke atas jika Anda menggulir ke bawah dari pilihan terbawah. Menu beralih ke bawah jika Anda menggulir ke atas dari pilihan teratas.
- **4.** Untuk menyesuaikan skala item yang dipilih, tekan tombol + atau –.
- **5.** Pilih **Save and Return** [Simpan dan Kembali]. Jika Anda tidak ingin menyimpan pengaturan, pilih **Cancel** [Batal] dari submenu atau **Exit** [Keluar] dari Main Menu [Menu Utama].
- **6.** Tekan tombol Menu untuk keluar dari OSD.
- **EX CATATAN:** Jika tombol tidak disentuh selama 30 detik (default pabrik) saat menu ditampilkan, maka penyesuaian dan pengaturan akan disimpan, lalu menu akan tertutup.

#### **Pilihan Menu OSD**

Tabel berikut berisi pilihan menu OSD (tampilan di layar) beserta keterangan fungsinya. Setelah mengubah item menu OSD, dan jika layar menu berisi pilihan berikut, maka Anda dapat memilih:

- **Cancel** [Batal] untuk kembali ke tingkat menu sebelumnya.
- **Save and Return** [Simpan dan Kembali] untuk menyimpan semua perubahan dan kembali ke layar OSD Main Menu [Menu Utama OSD]. Pilihan Save and Return [Simpan dan Kembali] hanya aktif jika Anda mengubah item menu.
- **Reset** [Atur ulang] untuk mengembalikan pengaturan ke kondisi sebelumnya.

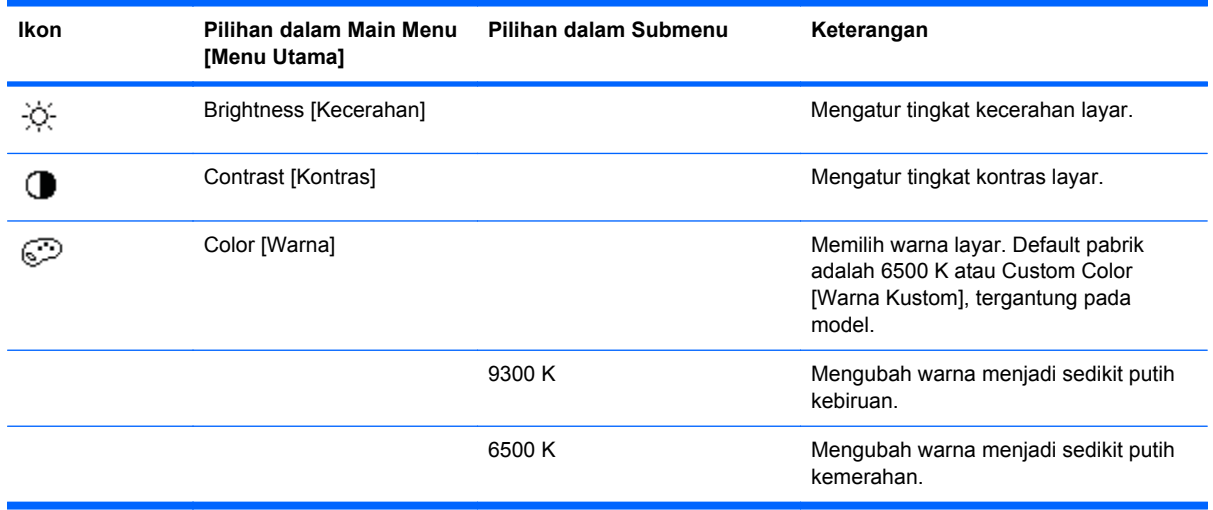

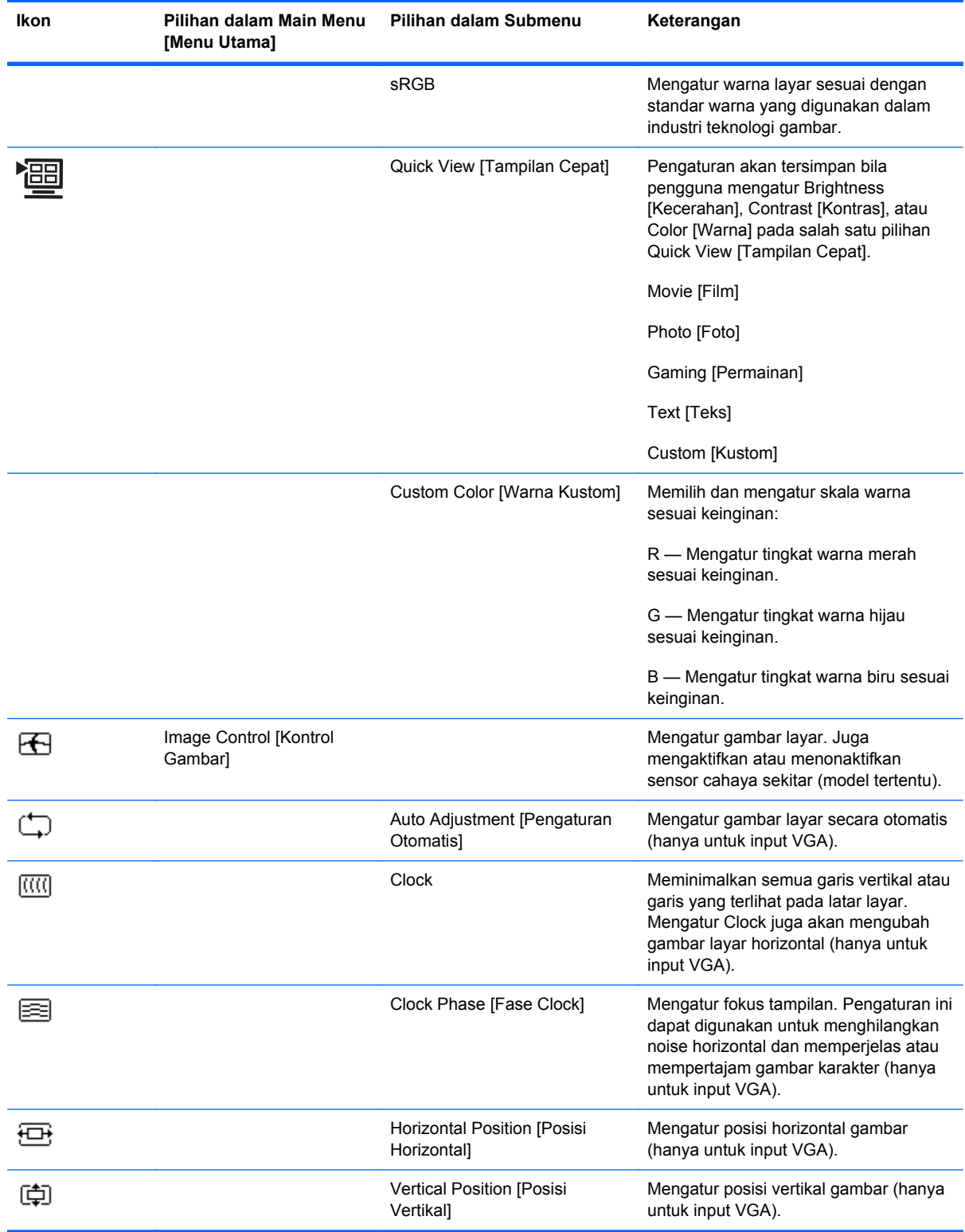

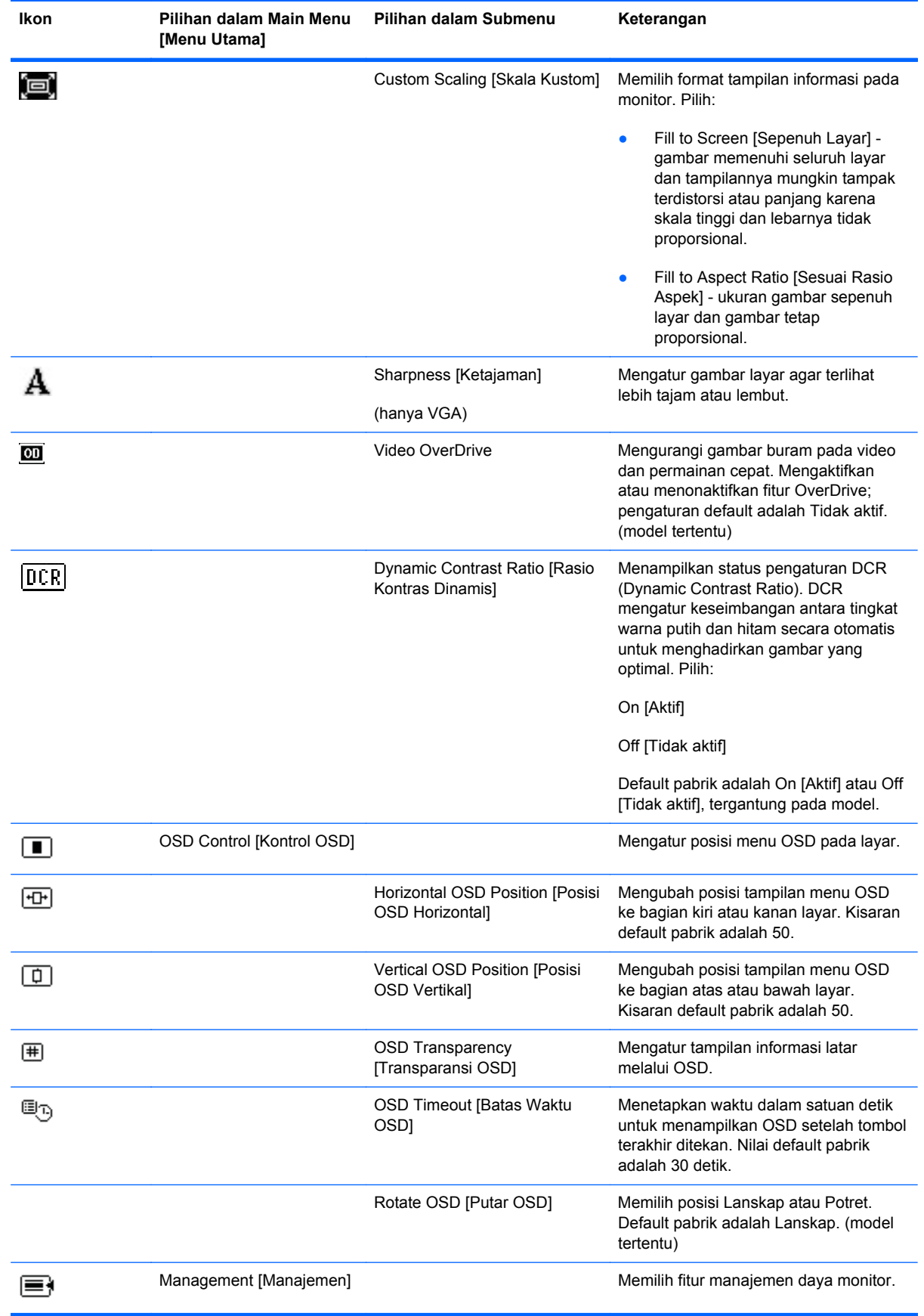

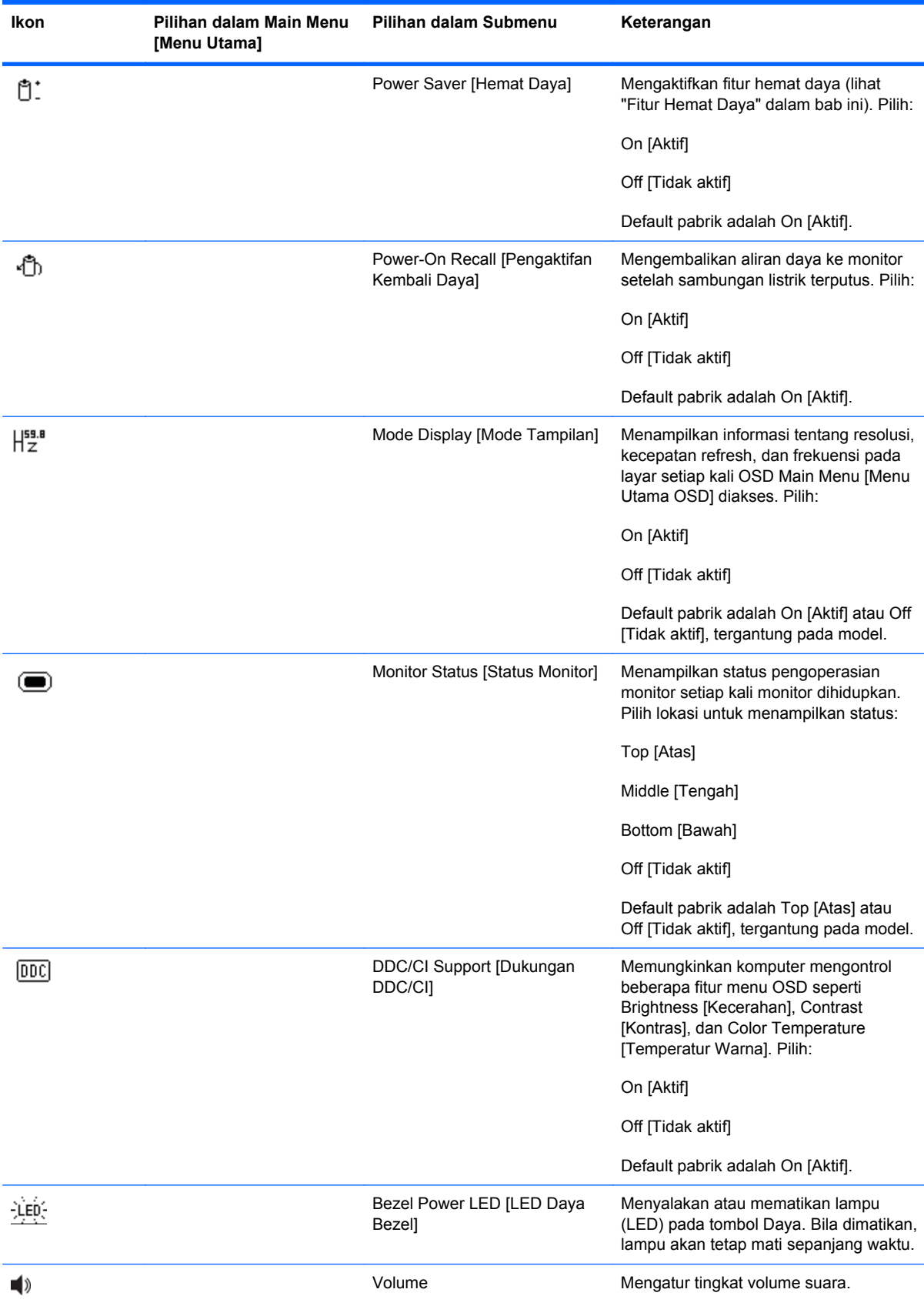

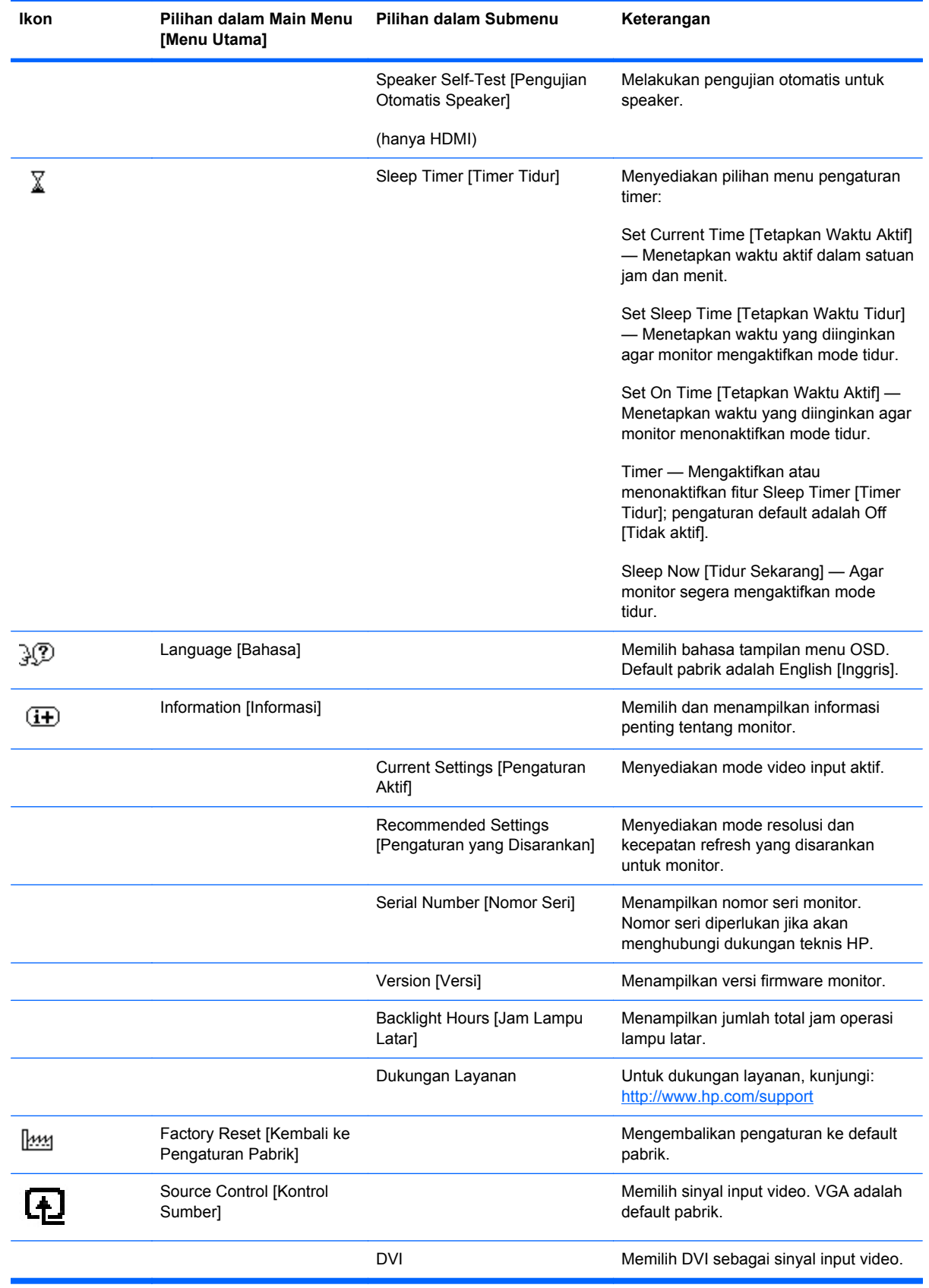

<span id="page-32-0"></span>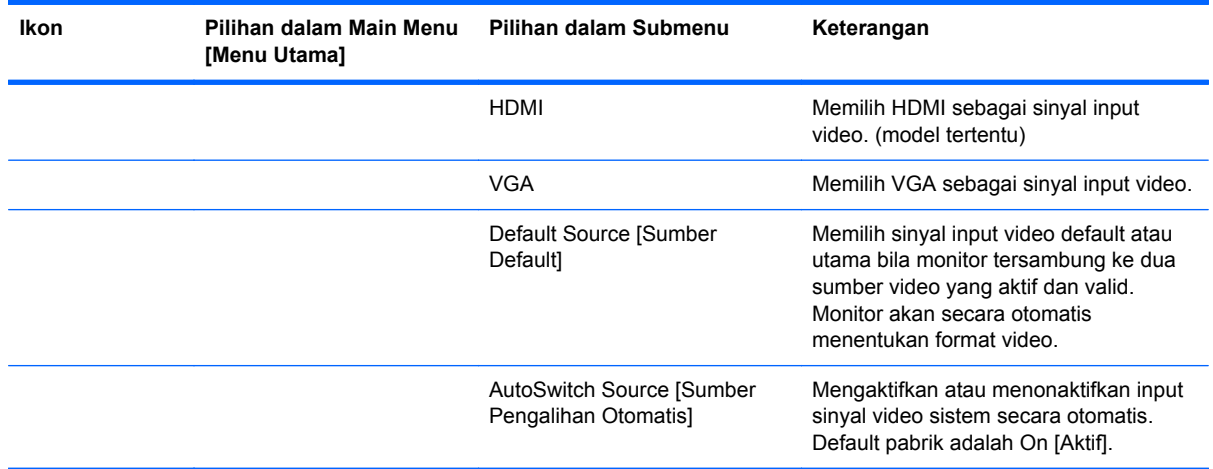

## **Memilih Konektor Input Video**

Konektor input adalah:

- Konektor VGA (analog)
- Soket DVI-D (digital) untuk model tertentu
- Soket HDMI (model tertentu)

Monitor secara otomatis akan menentukan input dengan sinyal video yang valid, dan menampilkan gambar. Anda dapat menyambungkan kabel VGA, kabel DVI-D, atau keduanya. Jika kedua kabel telah terpasang, pilihan input default adalah DVI. Kabel HDMI menggantikan kabel DVI-D. Sumber input dapat dialihkan menggunakan pilihan **Source Control** [Kontrol Sumber] di menu OSD. Peralihan dari sumber input VGA ke HDMI dapat berlangsung selama beberapa detik.

## **Mengidentifikasi Kondisi Monitor**

Pesan khusus akan ditampilkan di layar monitor pada kondisi monitor berikut:

● **Input Signal Out of Range** [Sinyal Input di Luar Jangkauan] — Menunjukkan bahwa monitor tidak mendukung sinyal input kartu video karena resolusi atau kecepatan refresh diatur lebih tinggi dari yang didukung monitor.

Ubah pengaturan kartu video ke resolusi atau kecepatan refresh yang lebih rendah. Hidupkan ulang komputer agar pengaturan baru diterapkan.

- **Monitor Going to Sleep** [Monitor Beralih ke Mode Tidur] Menunjukkan bahwa tampilan layar mengaktifkan mode tidur. Dalam mode tidur, speaker akan dinonaktifkan.
- **Power Button Lockout** [Tombol Daya Terkunci] Menunjukkan bahwa tombol daya terkunci. Jika tombol daya terkunci, pesan peringatan **Power Button Lockout** [Tombol Daya Terkunci] akan ditampilkan.
	- Jika tombol daya terkunci, tekan terus tombol daya selama 10 detik untuk mengaktifkan fungsi tombol daya.
	- Jika tombol daya tidak terkunci, tekan terus tombol daya selama 10 detik untuk menonaktifkan fungsi tombol daya.
- <span id="page-33-0"></span>● **Check Video Cable** [Periksa Kabel Video] — Menunjukkan bahwa kabel input video tidak tersambung dengan benar ke komputer atau monitor.
- **OSD Lock-out** [OSD Terkunci] OSD dapat diaktifkan atau dinonaktifkan dengan menekan terus tombol Menu pada panel depan selama 10 detik. Jika OSD terkunci, pesan peringatan OSD Lock-out [OSD Terkunci] ditampilkan selama 10 detik.

Jika OSD terkunci, tekan terus tombol Menu selama 10 detik untuk membuka kunci OSD.

Jika OSD tidak terkunci, tekan terus tombol Menu selama 10 detik untuk mengunci OSD.

- **Dynamic Contrast Ratio ON** [Rasio Kontras Dinamis Aktif] Menunjukkan bahwa DCR diterapkan bila mode Movie [Film] dipilih dari pilihan Quick View [Tampilan Cepat].
- **Dynamic Contrast Ratio OFF** [Rasio Kontras Dinamis Tidak Aktif] Menunjukkan bahwa DCR telah dinonaktifkan bila monitor dialihkan ke mode tampilan.
- **No Input Signal** [Tidak Ada Sinyal Input] Menunjukkan bahwa monitor tidak menerima sinyal video dari komputer melalui konektor input video monitor. Periksa apakah komputer atau sumber sinyal input tidak aktif atau dalam mode hemat daya.
- **Auto Adjustment in Progress** [Pengaturan Otomatis Sedang Berlangsung] Menunjukkan bahwa fungsi pengaturan otomatis adalah aktif. Lihat "Mengatur Kualitas Layar" pada bab ini.

## **Mengatur Kualitas Layar**

Fitur pengaturan otomatis akan secara otomatis menyempurnakan kualitas gambar untuk ukuran tampilan, posisi, clock, dan fase setiap kali mode video baru ditampilkan. Untuk pengaturan input VGA yang lebih tepat, jalankan perangkat lunak Auto Adjustment [Pengaturan Otomatis] pada CD. Lihat "Menggunakan Fungsi Pengaturan Otomatis" pada bab ini.

Jika Anda menginginkan peningkatan kualitas gambar tambahan, gunakan kontrol Clock dan Clock Phase [Fase Clock] pada monitor untuk menyempurnakan gambar. Lihat "Mengoptimalkan Video Analog" pada bab ini.

### **Mengoptimalkan Video Analog**

Sebagian monitor berisi sirkuit canggih yang memungkinkan monitor berfungsi sebagai monitor analog standar. Dua kontrol dalam menu OSD dapat diatur untuk meningkatkan performa gambar analog:

- **Clock** Menambah atau mengurangi nilai untuk meminimalkan semua baris atau garis vertikal yang terlihat pada latar layar.
- **Clock Phase** [Fase Clock] Menambah atau mengurangi nilai untuk meminimalkan distorsi video atau video goyang.

Gunakan kontrol ini hanya bila fungsi pengaturan otomatis tidak memberikan gambar monitor yang memuaskan dalam mode analog. Untuk mendapatkan hasil terbaik:

- **1.** Tunggu 20 menit setelah monitor dihidupkan sebelum melakukan pengaturan.
- **2.** Tampilkan aplikasi pola pengaturan yang tersedia dalam CD.
- **3.** Akses menu OSD, lalu pilih **Image Control** [Kontrol Gambar].
- **4.** Karena pengaturan Clock Phase [Fase Clock] tergantung pada pengaturan Clock utama, maka tetapkan pengaturan Clock utama dengan benar terlebih dulu.

<span id="page-34-0"></span>Saat mengatur nilai Clock dan Clock Phase [Fase Clock], jika gambar monitor terdistorsi, lanjutkan mengatur nilai hingga distorsi hilang.

Untuk kembali ke pengaturan pabrik, akses menu OSD, pilih **Factory Reset** [Kembali ke Pengaturan Pabrik], lalu pilih **Yes** [Ya].

## **Fitur Power-Saver [Hemat Daya]**

Bila monitor berada dalam mode pengoperasian normal, maka lampu Daya akan berwarna hijau dan monitor menggunakan daya seperti biasa. Untuk penggunaan daya, lihat "Spesifikasi Teknis" (Lampiran B).

Monitor juga mendukung mode hemat daya yang dikontrol oleh komputer. Bila monitor dalam kondisi pengurangan daya, maka layar monitor akan kosong, lampu latar mati, dan lampu daya berwarna oranye. Monitor menggunakan daya minimum. Bila monitor "dibangunkan", waktu pemanasan singkat dijalankan sebelum monitor kembali ke mode pengoperasian normal. Kondisi hemat energi yang mengurangi daya akan aktif jika monitor tidak mendeteksi sinyal sinkronisasi horizontal maupun sinyal sinkronisasi vertikal. Fitur hemat daya harus diaktifkan di komputer Anda agar fitur ini dapat berfungsi.

Lihat dokumentasi komputer Anda untuk petunjuk tentang cara mengatur fitur hemat energi (terkadang disebut fitur manajemen daya).

**EXATATAN:** Fitur hemat energi hanya berfungsi bila monitor tersambung ke komputer yang memiliki fitur hemat energi.

# <span id="page-35-0"></span>**A Mengatasi Masalah**

# **Mengatasi Masalah Umum**

Tabel berikut berisi kemungkinan masalah, kemungkinan penyebab setiap masalah tersebut, dan solusi yang disarankan:

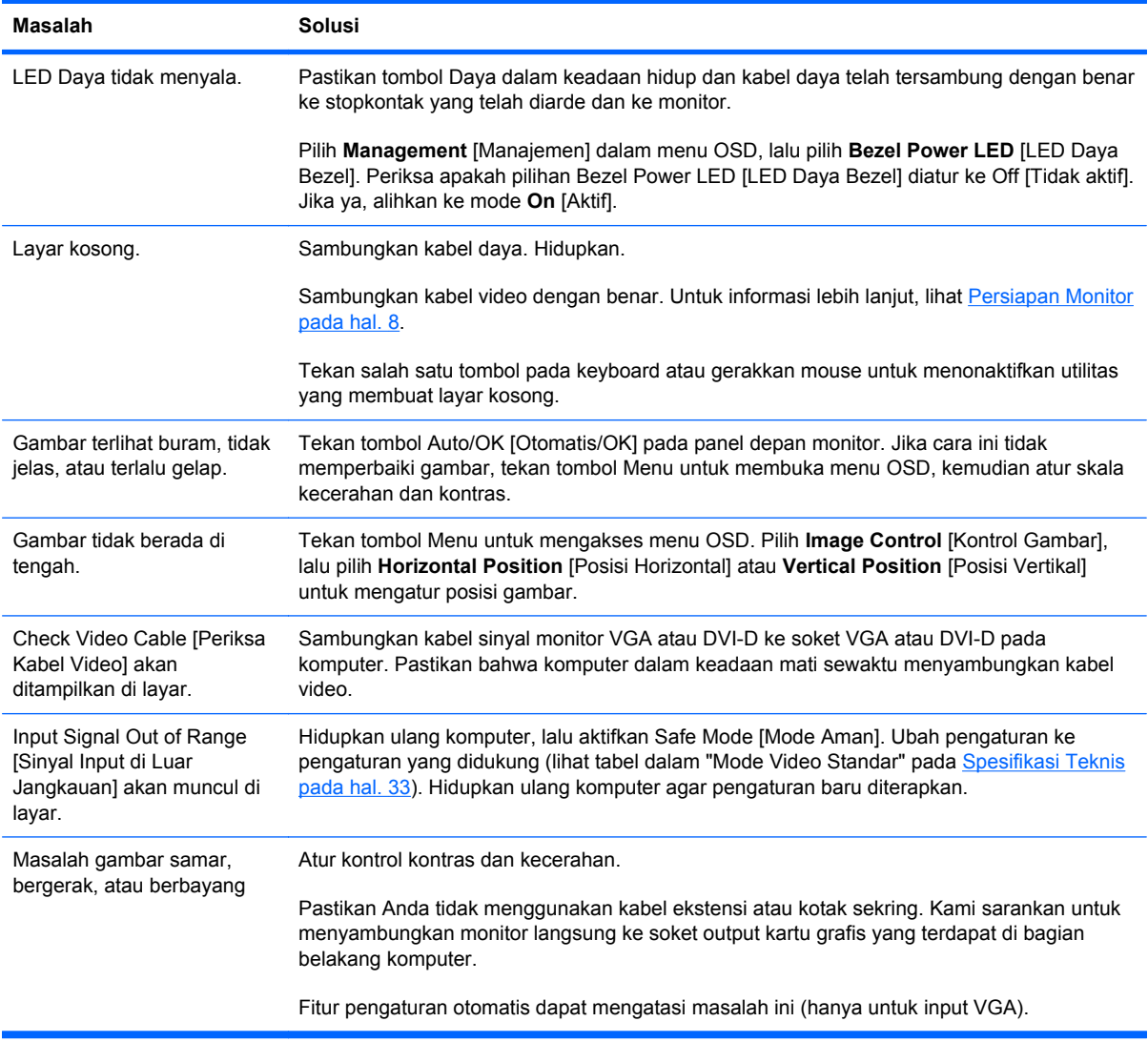

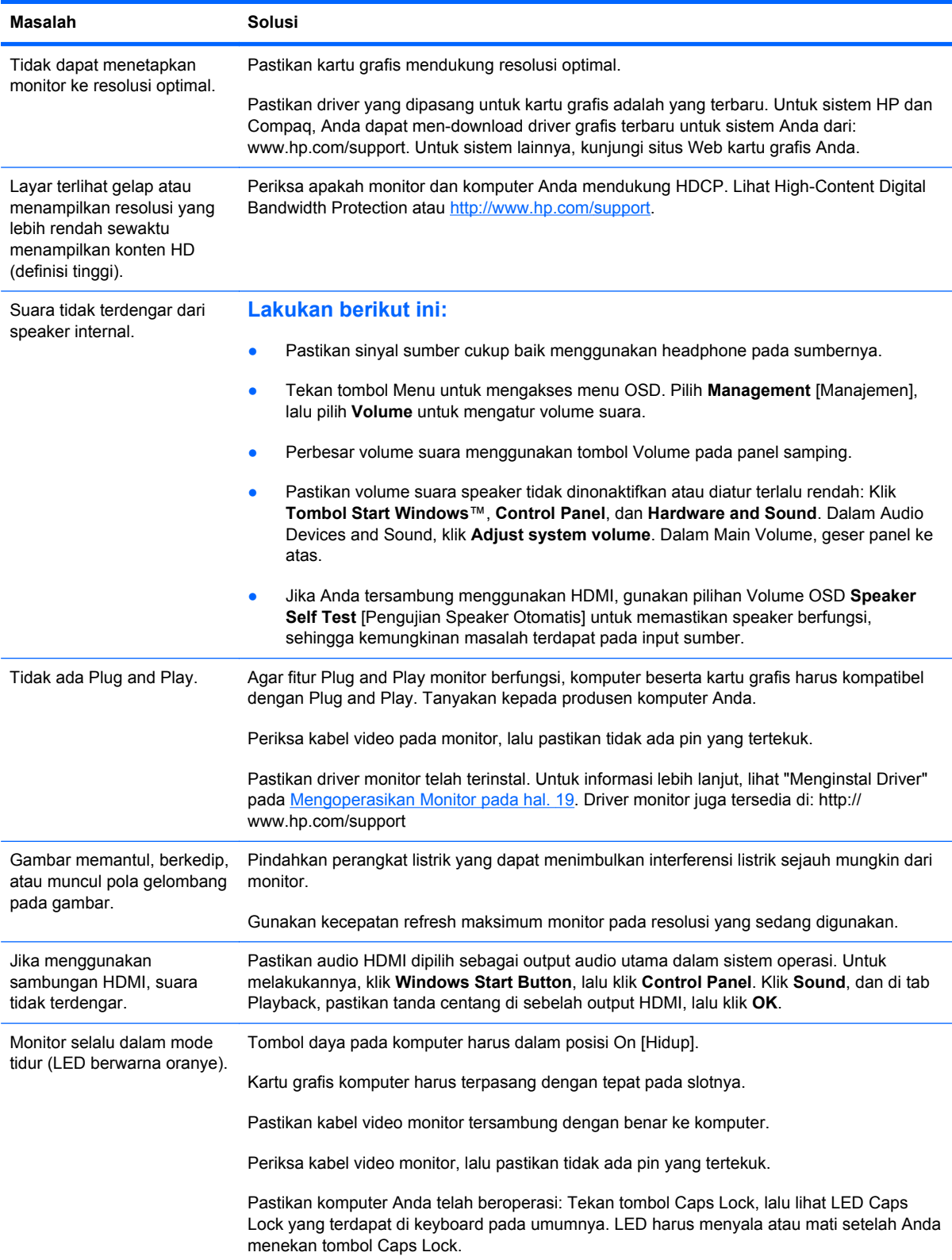

## <span id="page-37-0"></span>**Mendapatkan Dukungan dari hp.com**

Sebelum menghubungi layanan pelanggan, kunjungi HP Technical Support di: [http://www.hp.com/](http://www.hp.com/support) [support](http://www.hp.com/support). Pilih negara/kawasan Anda, lalu ikuti link ke halaman dukungan untuk monitor Anda.

## **Persiapan untuk Menghubungi Dukungan Teknis**

Jika masalah tidak dapat diatasi menggunakan tips cara mengatasi masalah pada bab ini, Anda mungkin harus menghubungi dukungan teknis. Untuk informasi kontak dukungan teknis, lihat dokumentasi cetak yang diberikan bersama monitor ini.

### **Siapkan informasi berikut sebelum Anda membuat panggilan:**

- Nomor model monitor (terdapat pada label di bagian belakang monitor)
- Nomor seri monitor (terdapat pada label di bagian belakang monitor atau pada tampilan OSD dalam menu Information [Informasi])
- Tanggal pembelian yang tercantum pada faktur
- Kondisi sebelum masalah terjadi
- Pesan kesalahan yang diterima
- Konfigurasi perangkat keras
- Nama serta versi perangkat keras dan perangkat lunak yang digunakan

## **Mencari Label Nilai**

Label nilai pada monitor berisi nomor dan nomor seri produk. Anda mungkin memerlukan nomor tersebut saat menghubungi HP tentang model monitor Anda.

Label nilai terdapat pada bagian belakang monitor.

# <span id="page-38-0"></span>**B Spesifikasi Teknis**

Semua spesifikasi adalah spesifikasi umum yang disediakan oleh produsen komponen HP; performa sebenarnya dapat bervariasi, baik lebih tinggi maupun lebih rendah.

## **Monitor LCD HP**

Penanganan permukaan: Polarisator bercahaya dengan lapisan keras

Terminal input:

- Soket VGA
- Soket DVI-D 24-pin D-type (model tertentu)
- Soket HDMI (model tertentu)

### **Tabel B-1 Model 1910m**

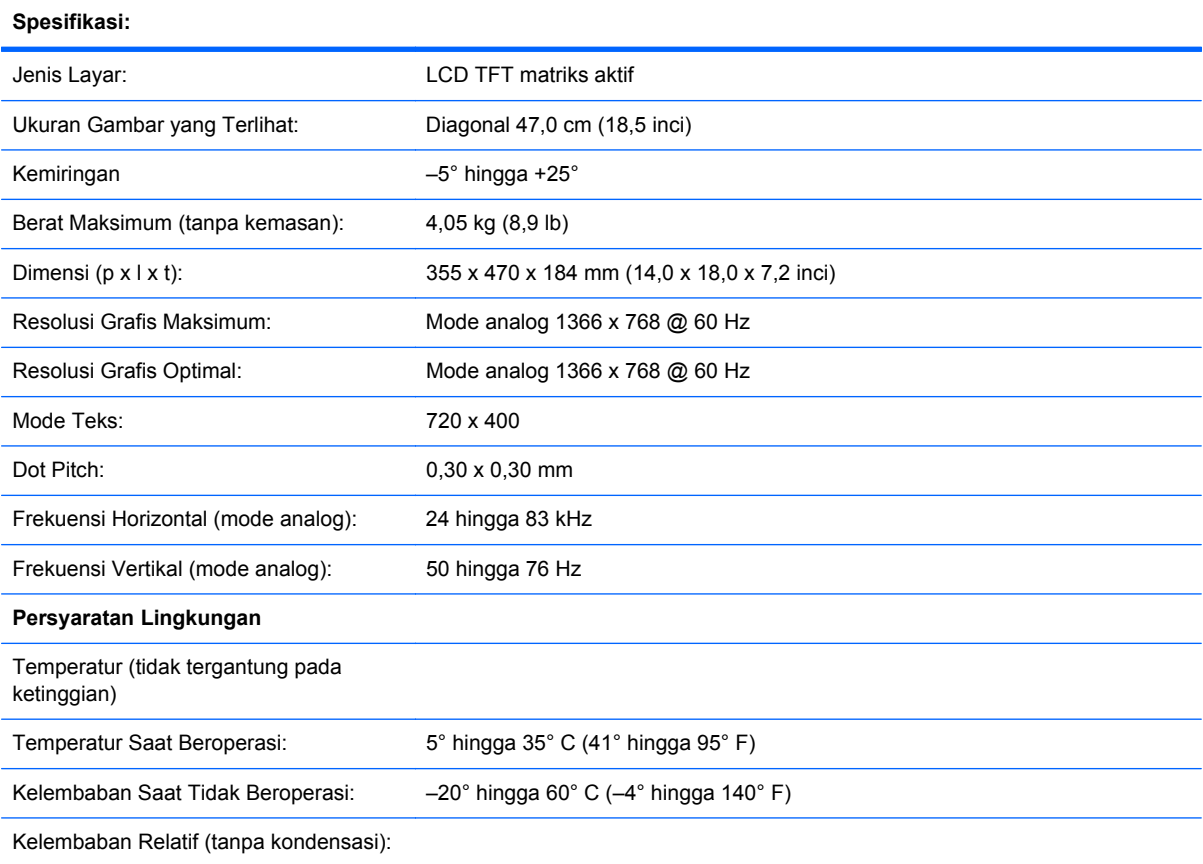

### **Tabel B-1 Model 1910m (Lanjutan)**

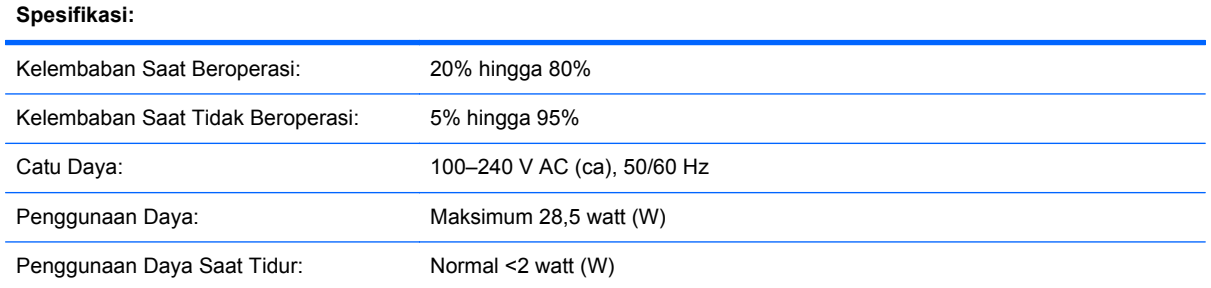

#### **Tabel B-2 Model 2010f/i/m**

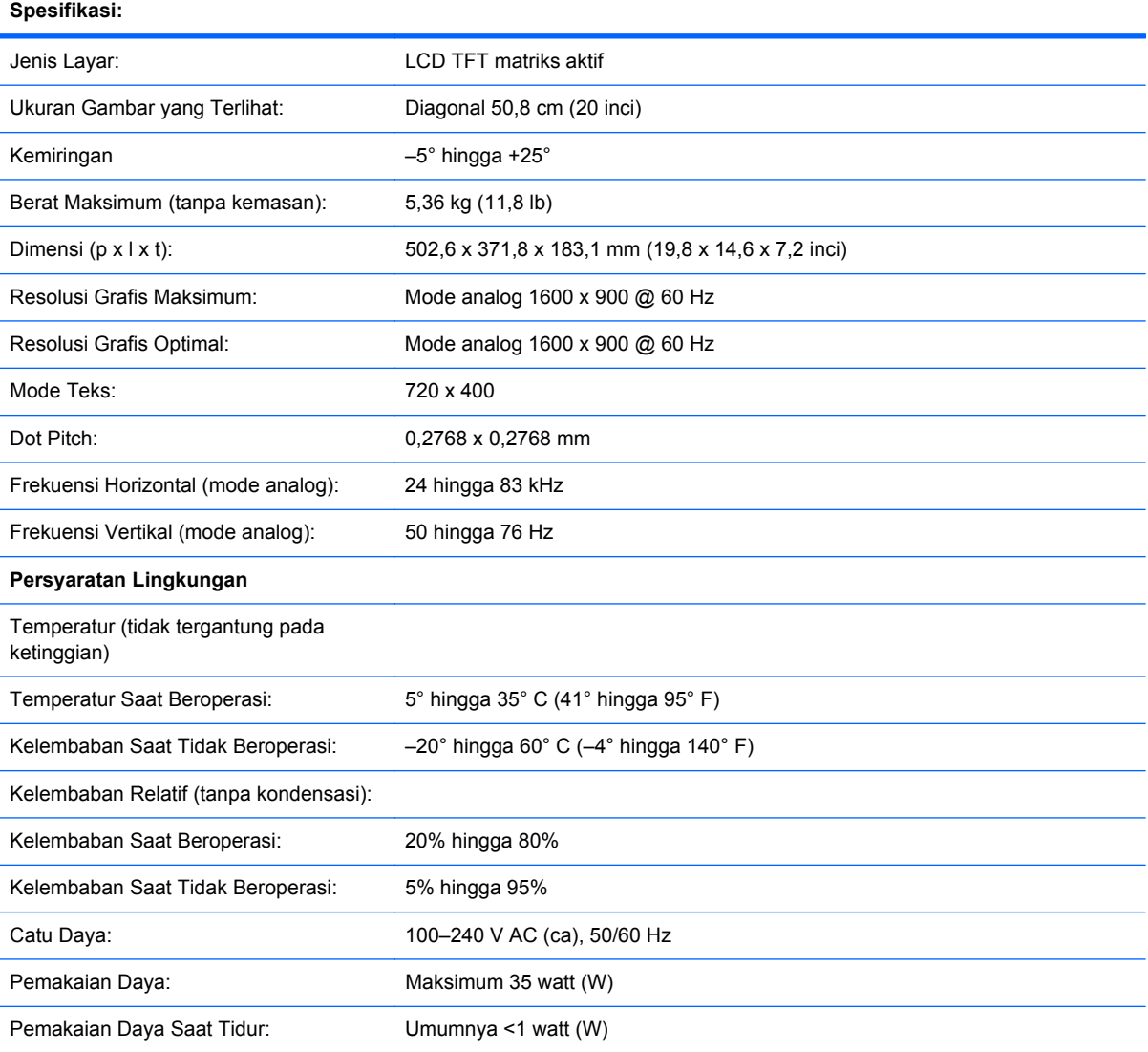

### **Tabel B-3 Model 2210i/m**

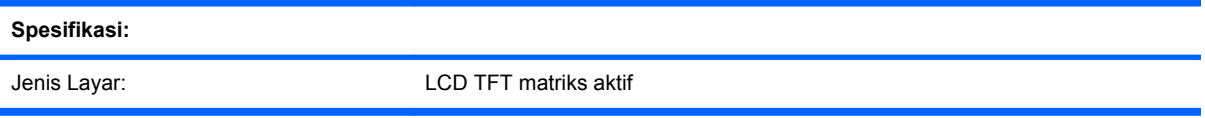

### **Tabel B-3 Model 2210i/m (Lanjutan)**

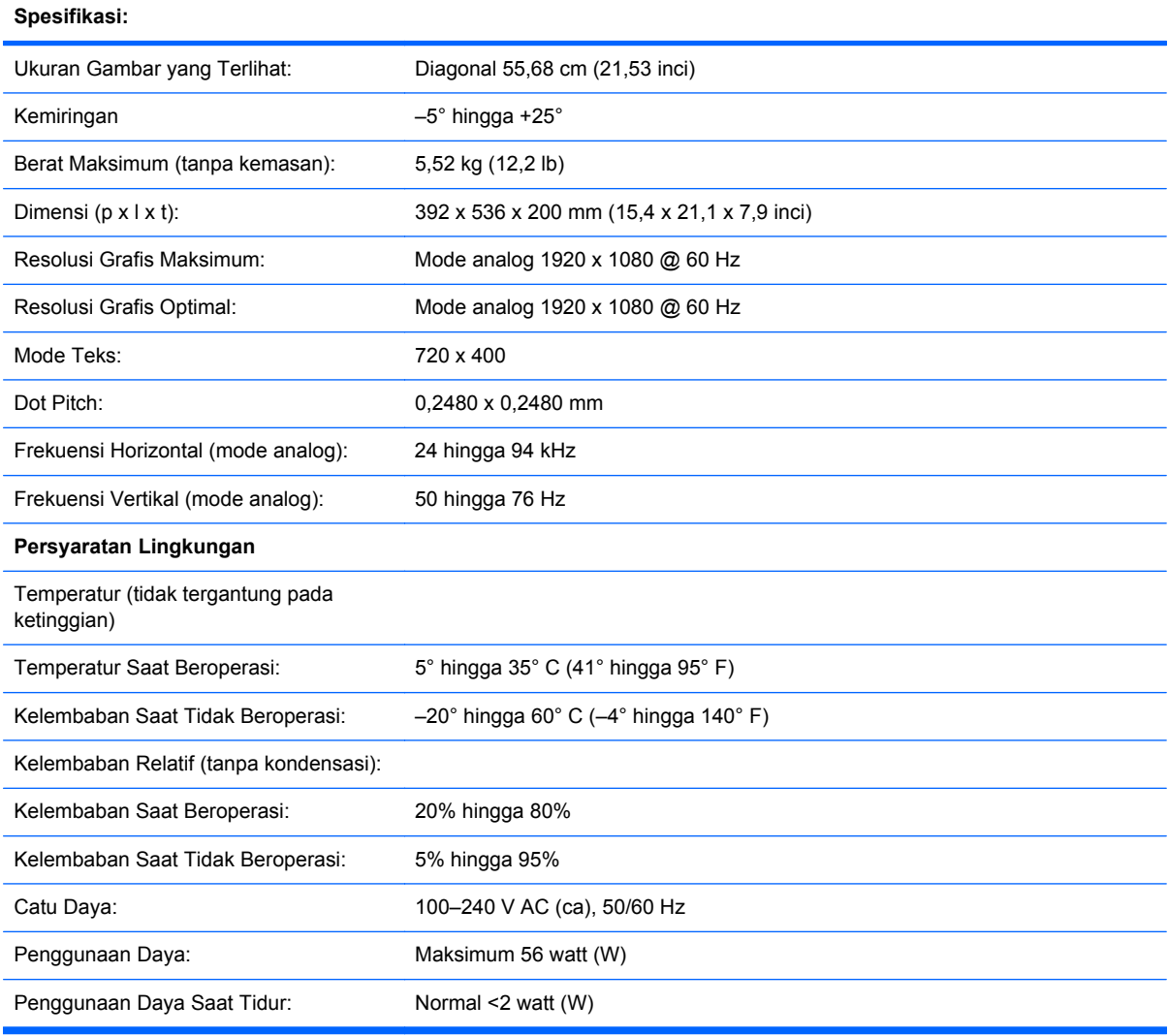

### **Tabel B-4 Model 2310i/m**

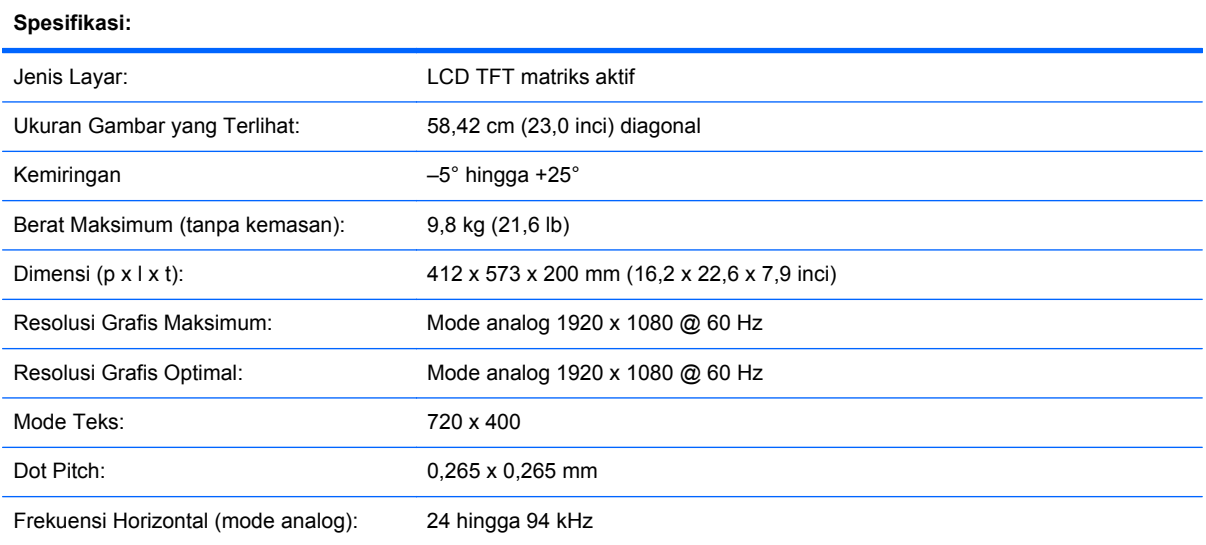

### **Tabel B-4 Model 2310i/m (Lanjutan)**

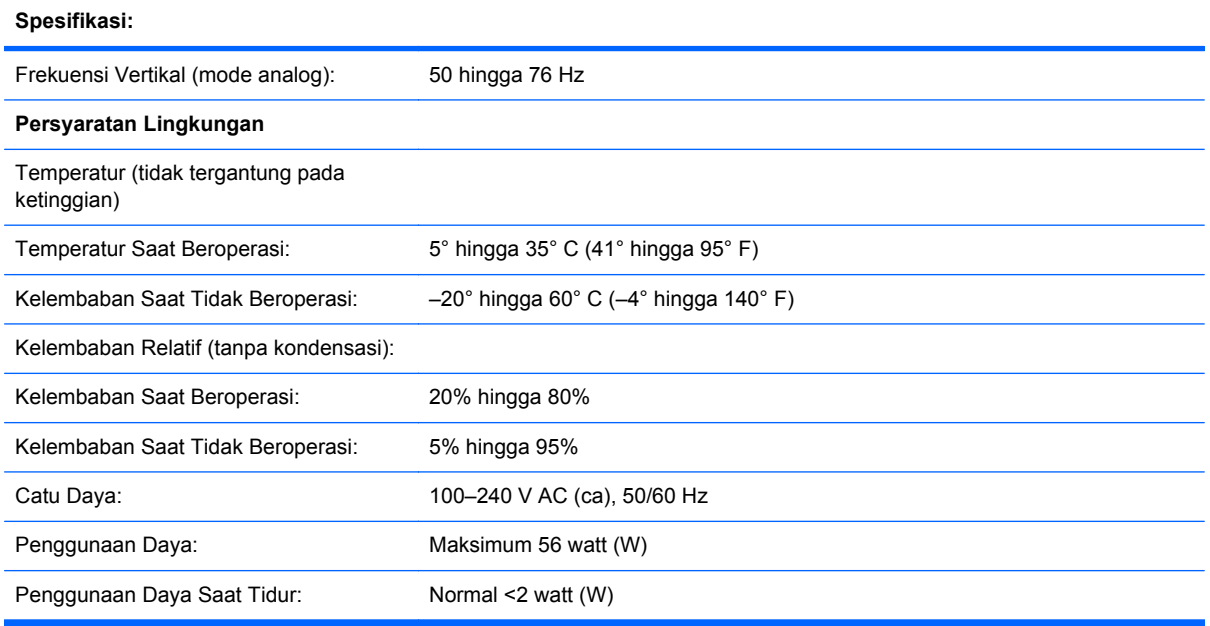

### **Tabel B-5 Model 2510i**

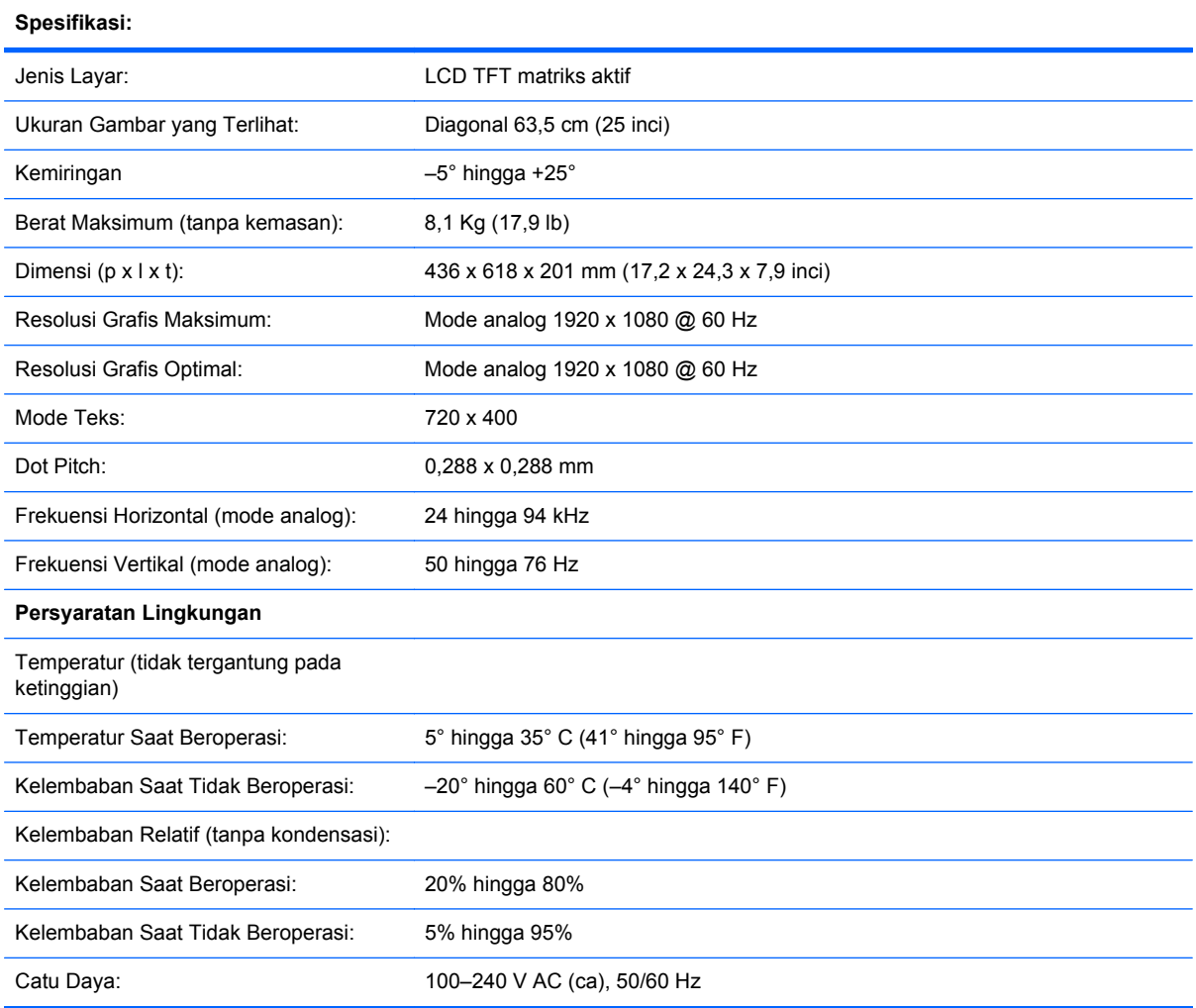

### <span id="page-42-0"></span>**Tabel B-5 Model 2510i (Lanjutan)**

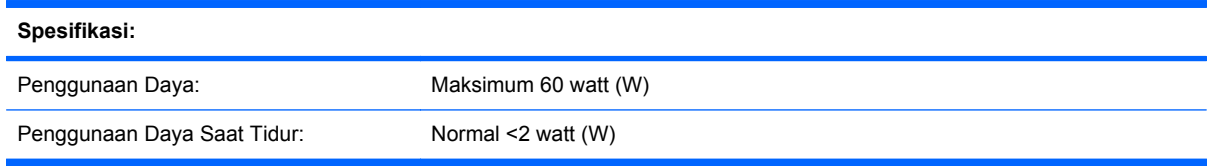

#### **Tabel B-6 Model 2.710m**

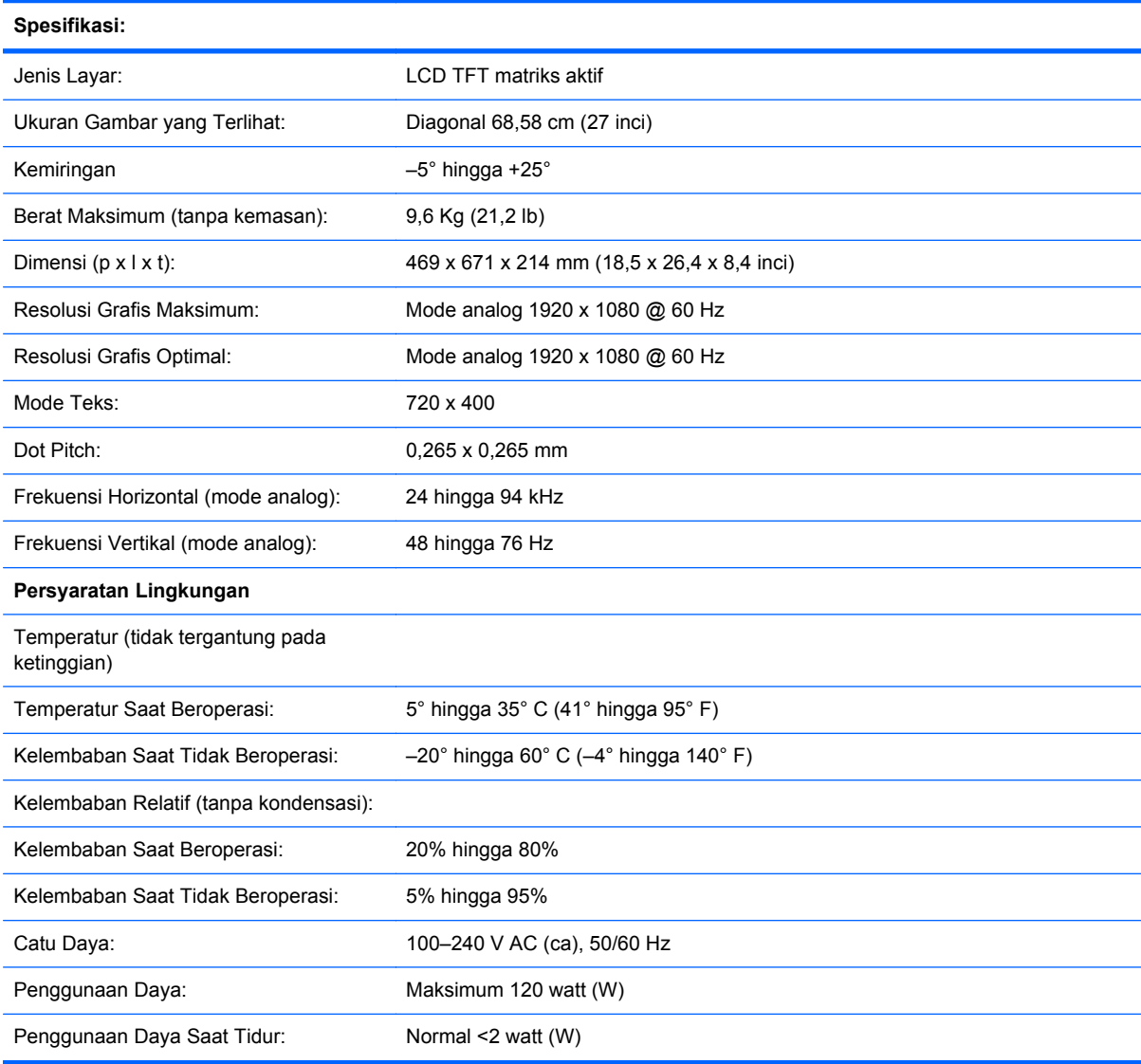

## **Mode Video Standar**

Monitor akan secara otomatis mengenali berbagai mode input video standar yang akan tampil dengan ukuran yang sesuai dan di tengah layar.

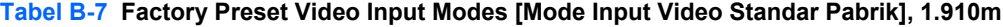

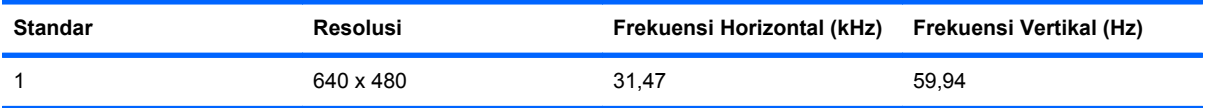

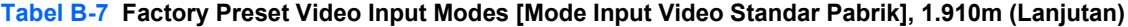

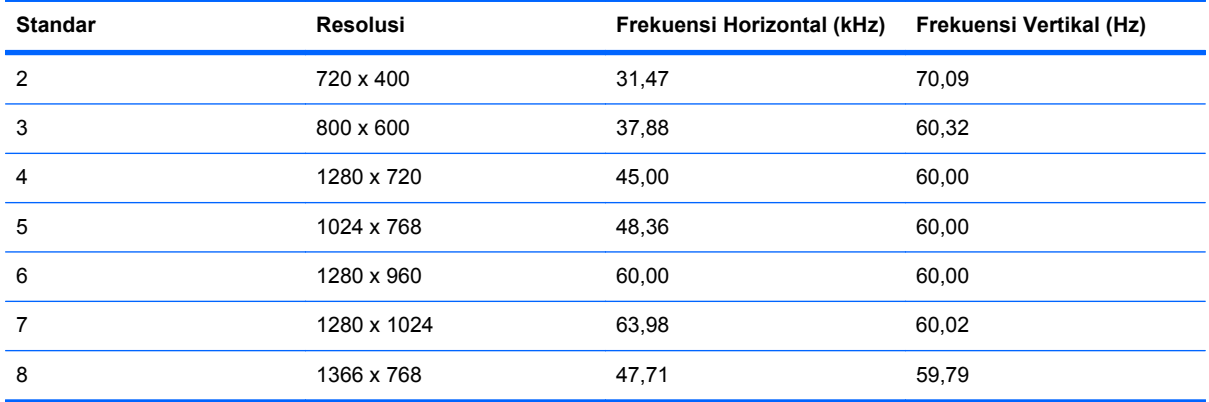

### **Tabel B-8 Factory Preset Video Input Modes [Mode Input Video Standar Pabrik], 2010if/i/m**

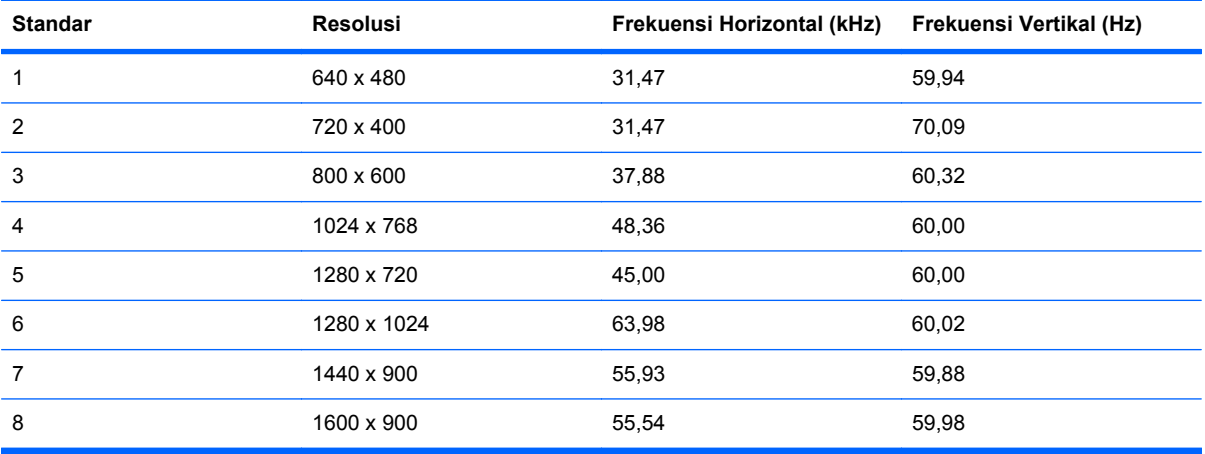

#### **Tabel B-9 Factory Preset Video Input Modes [Mode Input Video Standar Pabrik], 2210i\m; \2310i\m; 2510i; 2710m**

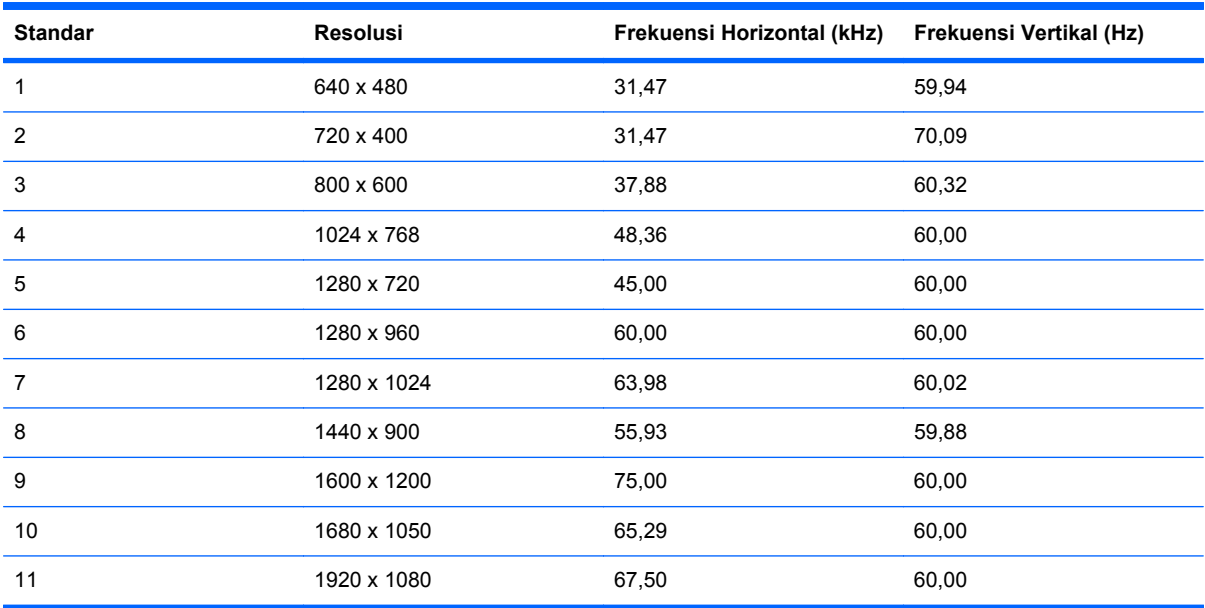

## <span id="page-44-0"></span>**Kebijakan Kualitas dan Piksel Monitor LCD**

Monitor LCD Anda menggunakan teknologi presisi tinggi yang diproduksi sesuai dengan standar tinggi untuk menjamin performa yang bebas masalah. Namun demikian, layar mungkin memiliki sedikit ketidaksempurnaan yang terlihat seperti titik terang atau titik gelap kecil. Kondisi ini biasa terjadi di semua layar LCD yang digunakan pada produk yang disediakan oleh semua vendor dan tidak hanya pada Monitor LCD Anda. Ketidaksempurnaan ini disebabkan oleh satu atau beberapa piksel atau subpiksel yang cacat.

Satu piksel berisi satu subpiksel merah, hijau, dan biru. Keseluruhan piksel yang cacat selalu aktif (titik terang pada latar gelap), atau selalu tidak aktif (titik gelap pada latar terang). Titik terang lebih terlihat dibandingkan titik gelap. Subpiksel cacat (titik cacat) kurang terlihat dibandingkan keseluruhan piksel cacat, serta bentuknya kecil dan hanya terlihat pada latar tertentu.

Untuk mencari piksel cacat, monitor harus dilihat dalam kondisi dan mode pengoperasian normal pada resolusi serta kecepatan refresh yang didukung, kurang lebih dari jarak 50 cm (16 inci). Seiring waktu, kami berharap industri ini akan terus meningkatkan kemampuannya untuk memproduksi layar dengan ketidaksempurnaan yang lebih sedikit, dan kami akan menyesuaikan panduan bersamaan dengan perbaikan yang dilakukan.

Untuk informasi lebih lanjut tentang Monitor LCD Anda dan kebijakan piksel, kunjungi situs Web HP di: [http://www.hp.com/support.](http://www.hp.com/support) Untuk mencari informasi kebijakan piksel di situs Web HP, ketik "HP Pixel Policy" di kotak pencarian, kemudian tekan Enter.

# <span id="page-45-0"></span>**C Informasi Ketentuan Hukum Agensi**

## **Pernyataan Federal Communications Commission**

Peralatan ini telah diuji dan terbukti memenuhi persyaratan batasan perangkat digital Kelas B, sesuai dengan Peraturan FCC Pasal 15. Batasan ini ditujukan untuk memberikan perlindungan yang memadai terhadap interferensi berbahaya pada pemasangan di rumah. Peralatan ini menghasilkan, menggunakan, dan dapat memancarkan radiasi energi frekuensi radio serta, jika tidak dipasang dan digunakan sesuai petunjuk, dapat menyebabkan interferensi berbahaya pada komunikasi radio. Namun demikian, tidak ada jaminan bahwa interferensi ini tidak akan terjadi pada pemasangan tertentu. Jika peralatan ini mengakibatkan interferensi berbahaya pada penerimaan gelombang radio atau televisi, yang dapat diketahui dengan mematikan dan menghidupkan peralatan, pengguna disarankan untuk mencoba mengatasi interferensi ini dengan melakukan salah satu atau beberapa cara berikut:

- Mengubah arah atau memindahkan lokasi antena penerima.
- Menjauhkan peralatan dari unit penerima.
- Menyambungkan peralatan ke stopkontak pada sirkuit yang berbeda dengan yang digunakan unit penerima.
- Untuk bantuan, hubungi dealer maupun teknisi radio atau televisi berpengalaman.

### **Modifikasi**

FCC mengharuskan agar pengguna diberi informasi bahwa segala perubahan atau modifikasi yang dilakukan terhadap perangkat ini yang tidak disetujui secara tertulis oleh Hewlett Packard Company dapat membatalkan hak pengguna untuk mengoperasikan peralatan ini.

### **Kabel**

Sambungan ke perangkat ini harus dilakukan dengan kabel yang terlindung oleh pelindung konektor RFI/EMI logam untuk memenuhi Peraturan dan Ketentuan FCC.

## **Deklarasi Kesesuaian Hukum untuk Produk Bertanda logo FCC (hanya di Amerika Serikat)**

Perangkat ini telah sesuai dengan Peraturan FCC Pasal 15. Pengoperasian harus mengalami dua kondisi berikut:

- **1.** Perangkat ini tidak akan mengakibatkan interferensi berbahaya.
- **2.** Perangkat ini harus menerima interferensi apapun yang ditangkap, termasuk interferensi yang dapat mengakibatkan pengoperasian yang tidak diinginkan.

<span id="page-46-0"></span>Untuk pertanyaan tentang produk ini, hubungi:

Hewlett Packard Company

P. O. Box 692000, Mail Stop 530113

Houston, Texas 77269-2000

Atau hubungi 1-800-HP-INVENT (1-800 474-6836)

Untuk pertanyaan tentang deklarasi FCC, hubungi:

Hewlett Packard Company

P. O. Box 692000, Mail Stop 510101

Houston, Texas 77269-2000

Atau, hubungi (281) 514-3333

Untuk mengidentifikasi produk ini, lihat nomor Komponen, Seri, atau Model yang tertera pada produk tersebut.

## **Pernyataan Kanada**

Perangkat digital Kelas B ini telah memenuhi semua persyaratan Peraturan Peralatan Penyebab Interferensi di Kanada.

## **Avis Canadien**

Cet appareil numérique de la classe B respecte toutes les exigences du Règlement sur le matériel brouilleur du Canada.

## **Pernyataan Ketentuan Hukum Uni Eropa**

Produk ini telah sesuai dengan Ketentuan di Uni Eropa sebagai berikut:

- Ketentuan tentang Tegangan Rendah 2006/95/EC
- Ketentuan EMC 2004/108/EC

Kepatuhan atas ketentuan tersebut berarti kesesuaian terhadap standar Eropa yang telah diharmonisasikan (Norma Eropa) seperti tertera dalam Deklarasi Uni Eropa tentang Kesesuaian yang dikeluarkan oleh Hewlett-Packard untuk produk ini maupun keluarga produk ini.

Kesesuaian ini ditandai dengan logo kesesuaian berikut yang tertera pada produk:

<span id="page-47-0"></span>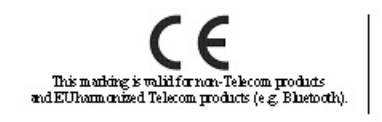

Pemberian logo ini berlaku untuk produk non-Telecom dan produk Telecom yang telah diharmonisasi di Uni Eropa (misalnya, Bluetooth).

Pemberian logo ini berlaku untuk produk Telecom yang tidak diharmonisasi di Uni Eropa.

This mathing is valid for EU non-harmonics d Telecom products.<br>"Notified body number (used only if applicable - refer to the product label)

\*Nomor komponen yang diberikan (digunakan hanya jika perlu — lihat label produk).

Hewlett-Packard GmbH, HQ-TRE, Herrenberger Strasse 140, 71034 Boeblingen, Germany

Deklarasi CE Uni Eropa tentang kesesuaian untuk perangkat ini dapat ditemukan di [http://www.hp.com/go/certificates.](http://www.hp.com/go/certificates)

## **Pernyataan Ergonomis Jerman**

Produk HP yang memiliki tanda persetujuan "GS", bila komponen pembentuk sistem pengisi komputer, keyboard, dan monitor bermerk HP yang memiliki tanda persetujuan "GS", memenuhi persyaratan ergonomis yang berlaku. Panduan pemasangan yang diberikan bersama produk ini memberikan informasi tentang konfigurasi.

## **Pernyataan Jepang**

この装置は、クラスB情報技術装置です。この装置は、家庭環 境で使用することを目的としていますが、この装置がラジオや テレビジョン受信機に近接して使用されると、受信障害を引き 起こすことがあります。取扱説明書に従って正しい取り扱いを して下さい。

**VCCI-B** 

## **Pernyataan Korea**

8급 기기  $\left| \begin{array}{c} 0 \rightarrow 0 \rightarrow \infty \end{array} \right|$  로 가정에서 사용 $\left| \begin{array}{c} 0 \rightarrow \infty \end{array} \right|$  용할 수 있습니다.

이 기기는 가정용(B급)으로 전자파적합등록을 한 기기로서 주 로 가정에서 사용하는 것을 목적으로 하며, 모든 지역에서 사

## **Persyaratan yang Ditetapkan untuk Kabel Daya**

Catu daya monitor dilengkapi ALS (Penggantian Arus Otomatis). Fitur ini memungkinkan monitor beroperasi pada tegangan input antara 100–120V atau 200–240V.

Kabel daya (kabel fleksibel atau konektor dinding) yang diberikan bersama monitor telah sesuai dengan persyaratan untuk penggunaan di negara/kawasan tempat Anda membeli peralatan ini.

<span id="page-48-0"></span>Jika Anda harus menggunakan kabel daya di negara/kawasan lain, beli kabel daya yang telah disetujui penggunaannya di negara/kawasan tersebut.

Nilai arus kabel daya harus sesuai dengan produk, tegangan, dan arus yang tertera pada label arus listrik produk. Tegangan dan nilai arus kabel harus lebih besar dari tegangan dan nilai arus yang tertera pada produk. Selain itu, area lintas bagian dari kabel harus minimum sepanjang 0,75 mm² atau 18 AWG, dan panjang kabel harus antara 1,8 m (6 kaki) hingga 3,6 m (12 kaki). Jika Anda memiliki pertanyaan tentang jenis kabel daya yang harus digunakan, hubungi penyedia layanan resmi HP.

Kabel daya harus diatur agar tidak terinjak atau terjepit oleh benda apapun yang diletakkan di atasnya. Hati-hati saat menangani konektor, stopkontak, dan soket kabel produk.

## **Persyaratan Jepang tentang Kabel Daya**

Untuk penggunaan di Jepang, gunakan hanya kabel daya yang diberikan bersama produk ini.

**PERHATIAN:** Jangan gunakan kabel daya dari produk lain untuk produk ini.

# **Pernyataan Produk tentang Lingkungan**

## **Pembuangan Material**

Produk HP ini mengandung merkuri dan lampu fluorescent pada layar LCD yang mungkin memerlukan penanganan khusus setelah habis masa pakainya.

Pembuangan material ini mungkin memiliki aturan tertentu karena pertimbangan lingkungan. Untuk informasi pembuangan atau daur ulang, hubungi petugas setempat atau EIA (Electronic Industries Alliance) [\(http://www.eiae.org](http://www.eiae.org)).

## **Pembuangan Limbah Peralatan oleh Pengguna Rumah Tangga di Uni Eropa**

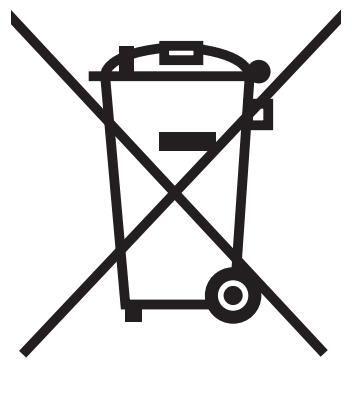

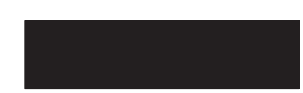

Simbol yang tertera pada produk atau kemasan menunjukkan bahwa produk tidak boleh dibuang bersama limbah rumah tangga. Namun, Anda bertanggung jawab membuang peralatan limbah dengan menyerahkannya ke pusat pengumpulan yang ditunjuk untuk daur ulang atau limbah listrik dan elektronik. Pengumpulan terpisah dan daur ulang peralatan limbah saat pembuangan akan membantu menjaga sumber daya alam dan memastikan pendaurulangan dengan benar yang akan melindungi kesehatan manusia dan lingkungan hidup. Untuk informasi lebih lanjut tentang lokasi

penyerahan peralatan limbah untuk didaur ulang, hubungi dinas kebersihan setempat, layanan pembuangan limbah rumah tangga, atau toko tempat Anda membeli produk ini.

### <span id="page-49-0"></span>**Zat Kimia**

HP berkomitmen untuk menyediakan informasi bagi pelanggannya tentang zat kimia yang terkandung dalam produk kami sebagaimana diperlukan untuk memenuhi persyaratan hukum seperti REACH (Peraturan EC No 1907/2006 Parlemen dan Dewan Eropa). Laporan informasi zat kimia untuk produk ini dapat ditemukan di [http://www.hp.com/go/reach.](http://www.hp.com/go/reach)

### **Program Daur Ulang HP**

HP menyarankan agar pelanggan mendaur ulang perangkat keras elektronik bekas, kartrid cetak asli HP, dan baterai isi ulang. Untuk informasi lebih lanjut tentang program daur ulang, kunjungi [http://www.hp.com/recycle.](http://www.hp.com/recycle)

### **RoHS (Pembatasan atas Zat Berbahaya)**

Persyaratan peraturan Jepang, diartikan sebagai spesifikasi JIS C 0950, 2005, mengharuskan agar produsen memberikan Deklarasi Kandungan Material untuk kategori produk elektronik tertentu yang dipasarkan setelah tanggal 1 Juli 2006. Untuk melihat deklarasi kandungan material JIS C 0950 bagi produk ini, kunjungi [http://www.hp.com/go/jisc0950.](http://www.hp.com/go/jisc0950)

2008年、日本における製品含有表示方法、JISC0950が公示されました。製 造事業者は、2006年7月1日以降に販売される電気·電子機器の特定化学 物質の含有につきまして情報提供を義務付けられました。製品の部材表示 につきましては、www.hp.com/go/jisc0950を参照してください。

## <span id="page-50-0"></span>有毒有害物质/元素的名称及含量表

### 根据中国 《电子信息产品污染控制管理办法》

### 液晶显示器

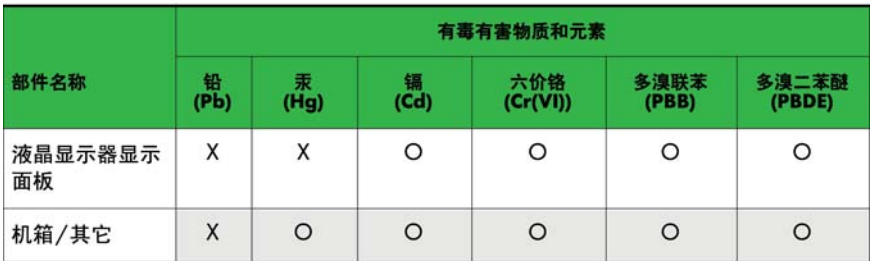

#### CRT 显示器

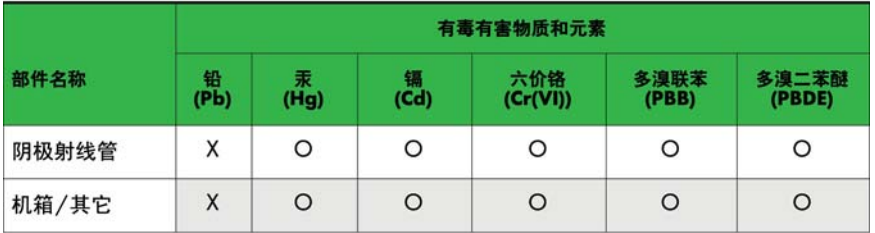

O: 表示该有毒或有害物质在该部件所有均质材料中的含量均在 SJ/T11363-2006标准规定的限量要求以下。

X: 表示该有毒或有害物质至少在该部件所用的某一均质材料中的含量超 出 SJ/T11363-2006标准规定的限量要求。

表中标有"X"的所有部件都符合欧盟 RoHS 法规 一"欧洲议会和欧盟理 事会 2003年1月27日关于电子电器设备中限制使用某些有害物质的 2002/95/EC 号指令"。

注: 环保使用期限的参考标识取决于产品正常工作的温度和湿度等条件。

### **Peraturan EEE Turki**

Kesesuaian terhadap Peraturan EEE.

EEE Yönetmeliğine Uygundur